Навчально-методичні матеріали до самостійної роботи.

# Індивідуальні завдання з дисципліни Чисельні методи розрахунку електромагнітних параметрів і характеристик електричних машин

# **Формування розрахункової моделі трифазного асинхронного двигуна для програмного середовища FEMM і визначення його електромагнітних параметрів**

Зміст завдання: побудувати в програмного середовища FEMM фізико-геометричну модель **трифазного асинхронного двигуна** (ТАД), розрахувати його магнітне поле, отримати низку графічних ілюстрацій і його електромагнітних параметрів.

Для підготовки до виконання завдання необхідно познайомитися з теоретичними матеріалами у файлі «Теория\_ТАД\_Lua», а також з матеріалами практичної роботи у файлі «Mod\_TAD\_Progr\_Lua».

Побудова фізико-геометричной моделі здійснюється у «ручному» режимі, але дії виконуються такі самі, як в автоматичному режимі, програма якого є у файлі «Mod\_TAD\_Progr\_Lua».

Кожний студент отримує параметрами конкретного ТАД за його варіантом, наданим у файлі типу Блокнот з назвою N\_Dan\_Mod\_TAD\_PN\_p, де N – номер варіанта, PN – номінальна потужність, p – кількість пар полюсів.

Номера варіантів задачі 2 такі самі, як і у задачі 1.

Окрім індивідуального файлу усім розсилається архів «Обеспечение\_задачи 2 ТАД», де є файл 0\_Dan\_Mod\_TAD\_15\_2 з даними тестового варіанту та методичними рекомендаціями щодо побудови фізико-геометричної моделі ТАД, а також є файли, призначення яких пояснено в файлі з тестовим варіантом.

Прикладом і обсяг виконання завдання аналогічні роботі з ТАД\_15\_02, процес виконання якої було розглянуто на заняттях і тестові результати якої було розіслано студентам.

Результати роботи студенти повинні оформити як другу частину звиту про розрахункове завдання відповідно з встановленими правилами.

Перелік графічної інформацій, а також електромагнітні параметри ТАД, які треба опрацювати і надати у звіті, надано нижче за текстом у додатку.

# **НАВЧАЛЬНО-МЕТОДИЧНІ МАТЕРІАЛИ ДЛЯ САМОСТІЙНОЇ РОБОТИ І ВИКОНАННЯ ІНДИВІДУАЛЬНОГО ЗАВДАННЯ**

MS Office 365 Class Notebook Чисельні методи розрахунку електромагнітних параметрів і характеристик електричних машин

### **ЧИСЕЛЬНО-ПОЛЬОВІ РОЗРАХУНКИ ТРИФАЗНИХ АСИНХРОННИХ ДВИГУНІВ**

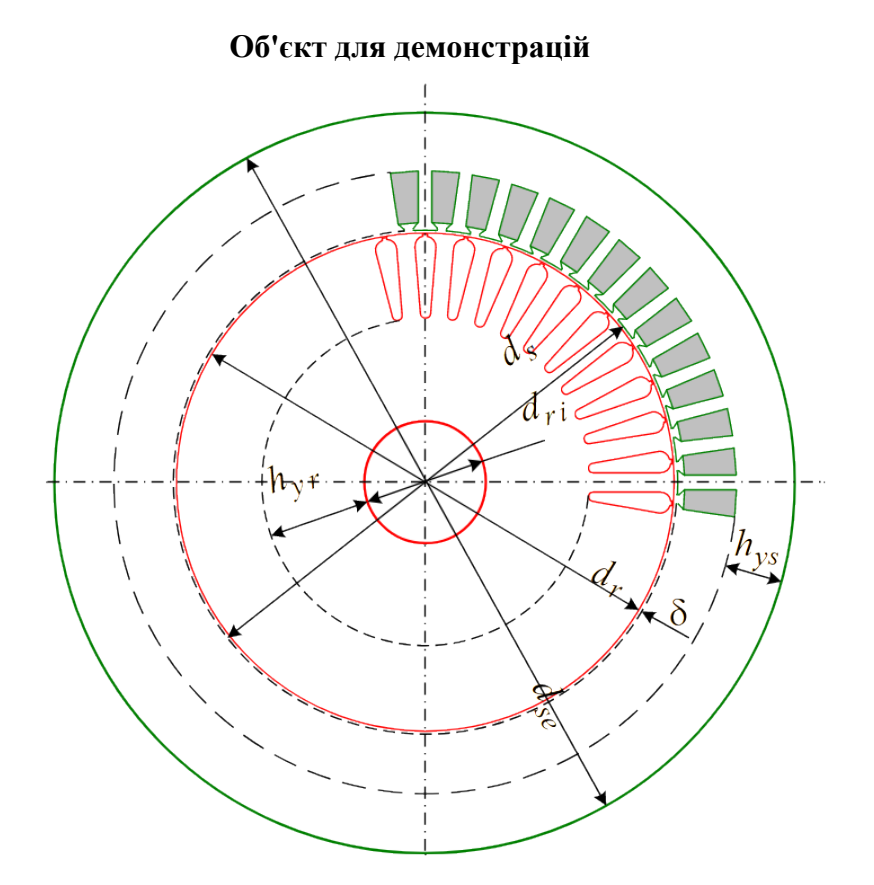

Рис. 7. Конструктивна модель ТАД : поперечний переріз

Як розрахунковий варіант було вибрано чотириполюсне АД потужністю 15 кВт. Обмотка статора одношарова, діаметральна, розподілена, що характерно для АД певного рівня потужності.

Для розрахунку МП в програмі FEMM створюється модель електромагнітної системи АД в його поперечному перерізі, яка зображена на рис. 8.

При роботі з моделлю АД використовується кутова координата  $\alpha$ , спрямована у бік обертання МП, - по стрілці з символом *ns*. Розподіл фазних зон обмотки статора ідентифікується на рис. 8 по індексах при фазних струмах. Прийнято, що МРС фазної обмотки А на полюсному діленні вгорі орієнтована по вертикальній осі, від якої відлічується кут .

Так фіксуються фазні обмотки і, відповідно осердя статора, тому його верхній зубець розташований по вертикальній осі, фазні зони конструктивно симетричні відносно цієї осі, а по напрямах струмів - асиметричні. Усе інше приймає свої позиції автоматично залежно від значення *p*.

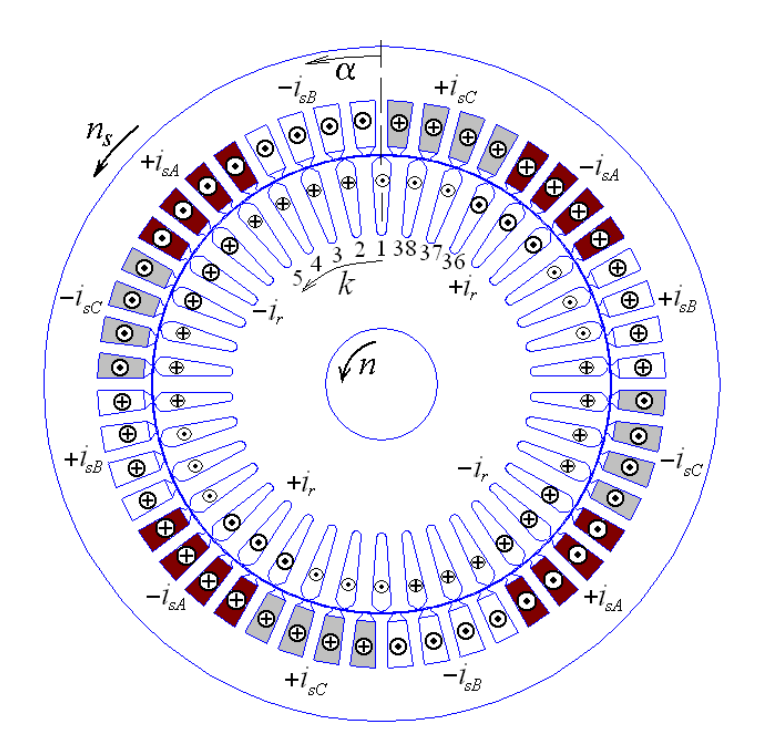

Рисунок 8 – Програмна модель електромагнітної системи АД в його поперечному перерізі

У обмотці статора мається на увазі симетрична трифазна система фазних струмів:

$$
i_{sA} = I_{ms} \cos(\omega t + \beta) \frac{1}{s} i_{sB} = I_{ms} \cos(\omega t - \frac{2}{3} \pi + \beta) \frac{1}{s} i_{sC} = I_{ms} \cos(\omega t + \frac{2}{3} \pi + \beta) \frac{1}{s}
$$
 (1)

 $\mu$ е *t* - час;  $I_{ms}$  - амплітуда, ω - кутова частота; β - узагальнена початкова фаза струмів статора, яка за умовчанням прийнята рівною нулю.

При цьому в початковий момент часу при *t* = 0 струм у фазі *А* дорівнює амплітудному значенню  $i_{\text{s}}=I_{\text{ms}}$ , а у фазах *В* і *С* струми  $i_{\text{s}}=i_{\text{s}}=-0.5I_{\text{ms}}$ . У пазах статора на рнс. 8 показані відповідні напрями фазних струмів. Укрупненими значками виділені струми фазних зон обмотки *А*. Знаки + і - перед символами струмів показують, що вони мають бути ще додані до вказаних миттєвих значень фазних струмів.

Кутова позиція ротора може бути довільною, а його пронумеровані пази фіксуються завданням координати першого паза ar1, найближчого до вертикальної осі, і зрушені один від одного на просторовий кут  $\alpha_{rr}$ =360°/ $O_r$ .

#### **Визначення струму ротора в режимі номінального навантаження.**

Важливим аспектом підготовчої роботи до розрахунку МП в АД являється визначення величини струмів обмотки ротора, а також їх фазового зрушення по відношенню до струмів обмотки статора, які вже задані (1). Це можливо при обліку проектних даних АД з використанням векторної діаграми (ВД), побудованої на основі типових правил [10] і зображеною на рис. 9, а.

Тут за базу прийнятий вектор фазного струму *Is* з нульовою початковою фазою , відносно якого під кутом  $\varphi_s$ =arccos(cos $\varphi_s$ ) проводиться вектор фазної напруги  $U_s$ . Відносно нього побудований вектор струму НХ статора під кутом  $\varphi_{\infty}$ =arctg( $I_{or}/I_{oa}$ ).

Відносно вектора напруга виходить активна і реактивна складові струму статора :

$$
I_{sa} = I_s \cdot \cos \varphi_s; \qquad I_{sr} = I_s \cdot \sin \varphi_s, \qquad (2)
$$

а також аналогічні складові оберненого приведеного струму ротора:

$$
-I'_{ra} = I_{sa} - I_{soa} \tag{3}
$$

На підставі цього діюче значення приведеного струму ротора і його фазове зрушення відносно напруги:

$$
-I'_{r} = \sqrt{(-I'_{ra})^{2} + (-I'_{rr})^{2}}, \qquad \phi_{r} = \arctg \frac{-I'_{rr}}{-I'_{ra}} \qquad (4)
$$

Необернений фазний струм ротора на рис. 9, а знаходиться в протифазі струму −*I r* . Тоді фазовий зсув відносно струму статора (у електричних градусах)

$$
\phi_{sr} = 180^\circ - \phi_s + \phi_r \tag{5}
$$

*'*

Діюче значення істинного (не зведеного) фазного струму ротора

$$
I_r = (-I'_r) \cdot K_I \tag{6}
$$

де коефіцієнт приведення струмів [10]:

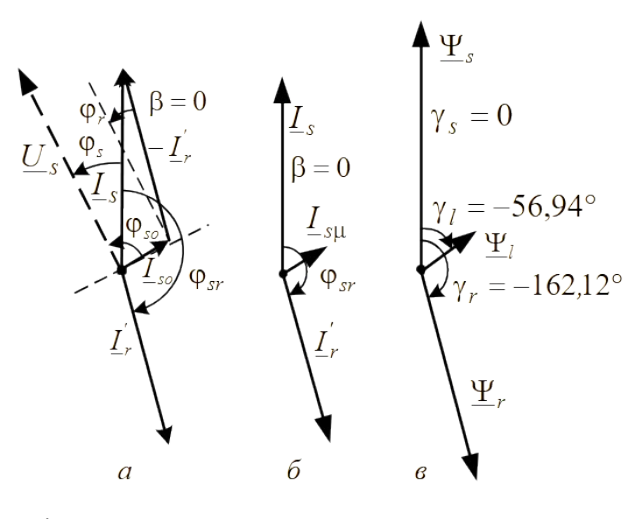

Рисунок 9 – Векторна діаграма до визначення струму ротора при навантаженні АД (*а*) і подібні діаграми струмів (*б*) і МПЗ (*в*)

$$
K_{I} = \frac{N_{s}^{\prime} K_{W_{S}} m_{s}}{N_{r}^{\prime} K_{W_{r}} m_{r}} \cdot \frac{1}{K_{sq}} \tag{7}
$$

Для короткозамкнутої обмотки ротора число фаз *mr* дорівнює кількості пазів ротора *Qr*, кількість витків на фазу  $N_r$ =0,5, обмотувальний коефіцієнт  $K_{W_r}$ =1.

У конструктивній схемі двигуна (рис. 8) електричні градуси (чи радіани) векторної діаграми (рис. 9) і тимчасових фазових співвідношень повинні перейти в реальну кутову міру. Конкретно, розподіл по пазах ротора синусоїдальної хвилі струму повинен відставати на кожній парі полюсів від умовної синусоїдальної хвилі трифазної системи струмів статора (1) на геометричний кут

$$
\alpha_{sr} = \phi_{sr} / p \tag{8}
$$

На наданій основі формується багатофазна система миттєвих значень струмів в стержнях короткозамкненого ротора, а саме:

$$
i_{r,k} = I_{m,r} \sin \left\{ p \cdot \left[ \beta + (k-1) \cdot \alpha_{r,n} + \alpha_{s,r} + \alpha_{r,1} \right] \right\},\tag{9}
$$

де *k=*1, 2,…,*Qr* - номер паза відповідно до їх нумерації, прийнятої на рис. 8; *I m r* =√2⋅*I r* амплітуда фазного струму в стержнях ротора.

Для АД, що розглядається, отримано  $K = 17.01$ ;  $I = 439.9$  А;  $\alpha_{sr} = -82.55$ °.

Відмітимо, що негативне значення кута *sr* в (9) і дає відставання "хвилі" струмів ротора від "хвилі" струмів статора.

Розподіл струмів по пазах статора і ротора в безрозмірній формі проілюстрований на рис. 10 (тут позначене  $\tau_p$  - полюсний крок).

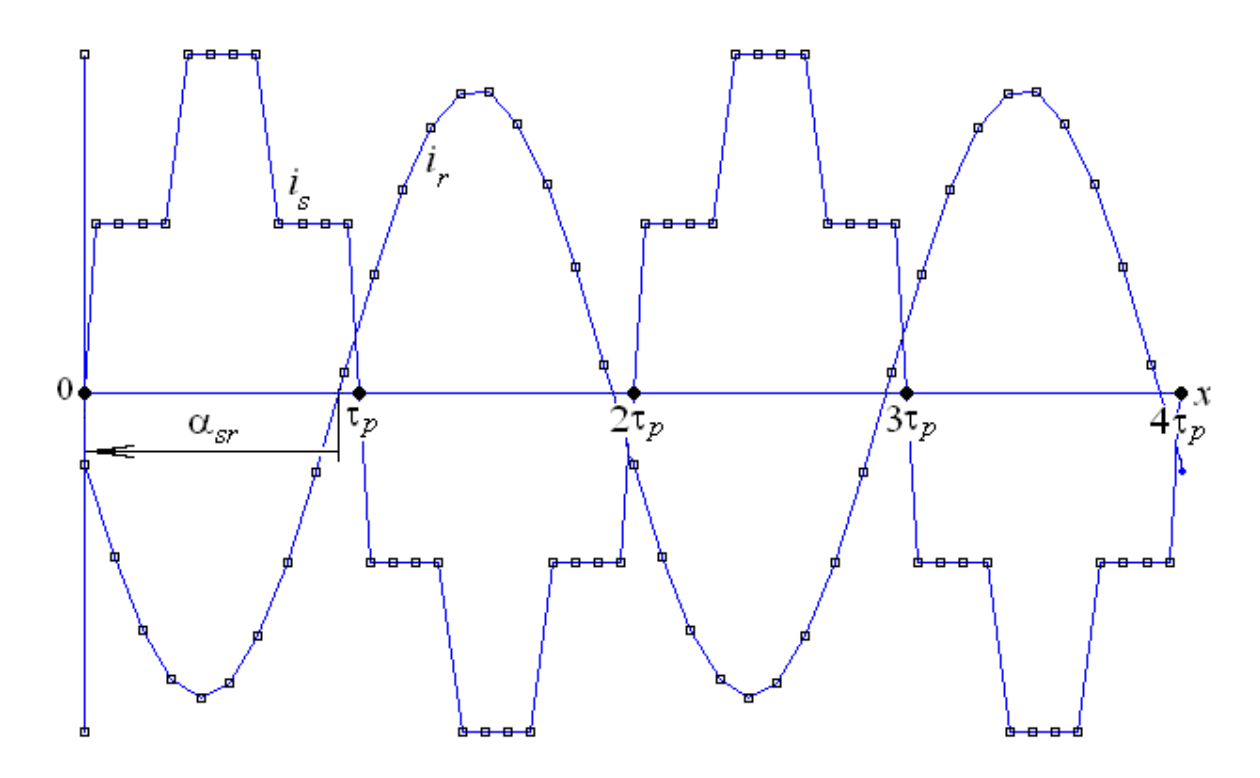

Рис. 10. Функції розподілу струмів статора is і ротора ir по їх пазах уздовж лінії розгортки x, що проходить по проміжку

### *Загальні аспекти розрахунку МП за програмою FEMM*

Моделі АД, представленою на рис. 8, і струмів статора і ротора, що задаються, вистачає, щоб програма FEMM розрахувала МП при конкретній позиції ротора. Але для цього необхідно розрахункову модель АД перетворити у фізико-геометричну модель, що сприймається програмою FEMM. Це робиться "вручну" або автоматично складеним скриптом Lua.

Розроблений для АД скрипт є універсальним з точки зору їх типової геометричної структури у рамках представлених вище параметрів, які можуть вільно варіюватися. Як початкова інформація, заздалегідь підготовлена в текстовому файлі, служать проектні геометричні розміри сердечників в цілому і їх пазів, а також інші дані, що впливають на результати розрахунку МП. Вводяться також в числовій формі криві намагнічування *Н*(*В*) матеріалів осердь, причому для зубців і спинок вони різні, як це прийнято в системі проектування [9].

Для розрахунку програмою FEMM магнітного поля ТАД необхідно створити в її програмному середовищі його **фізико-геометричну модель** (тип файлу - Femme Document), яка зображена на рис. 11. Ця модель заснована на геометричній моделі ТАД і наповнена фізичними властивостями її блоків : магнітними властивостями і струмами обмоток.

Програма FEMM, як відомо, реалізує на основі методу кінцевих елементів рівняння, що описує МП (у нашому випадку - в поперечному перерізі АД) :

$$
\nabla \times \left[ \frac{1}{\mu(B)} \nabla \times (\vec{k} A_z) \right] = \vec{k} J_z
$$
\n(10)

де *Az*, *J<sup>z</sup>* – аксіальні складові векторного магнітного потенціалу (ВМП) і вектора щільності струму;  $\vec{k}$  - орт по аксіальній осі *z*. Магнітна проникність µ, як функція магнітної індукції B, визначається за допомогою введених скриптом Lua кривих намагнічення матеріалу *Н*(*В*).

Рисунок 11 -Фізико-геометрична модель АД

### **Тестова перевірка фазових співвідношень електромагнітних величин в АД.**

Для перевірки цих співвідношень були проведені тестові розрахунки МП для певних струмів обмоток.

По отриманому кожного разу розподілу ВМП проводиться "збір" значень магнітного

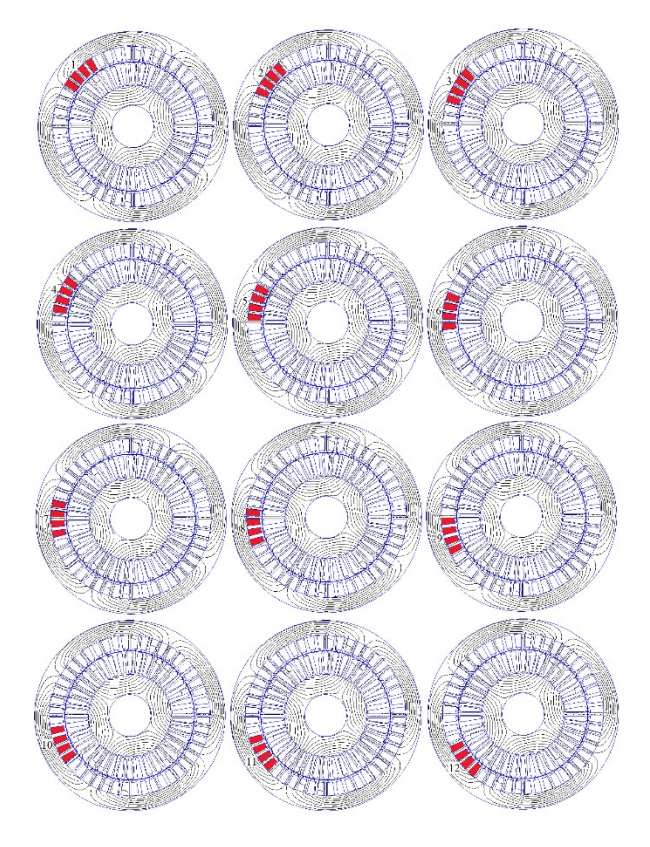

Рисунок 11-а – Умовне переміщення «маски» фазної зони обмотки статора у межах її полюсного кроку зі зсувами на зубцевий крок

потокозчеплення (МПЗ) фазної обмотки А при умовному переміщенні її фазних зон в кутовому напрямі на полюсному кроці.

У такий спосіб виходить в чисельній формі кутова функція МПС на її половині періоду

*Ψ z* (*α<sup>z</sup>* )*; αz*=(*z*−1)⋅*τ s ; z*=1 *,* 2, 3, ... *Z*  $(11)$ 

де z - номер кутових позицій фазної зони обмотки статора;  $Z=Q_s/(2p)$  - кількість інтервалів  $\Delta\alpha_z$ на напівперіоді, тобто в межах полюсного кроку  $\tau_n$ ;  $\tau_s = 360^\circ / Q_s - 396^\circ$ цевий крок статора.

Дискретна кутова функція МПС (11) розкладається в гармонійний косинусний ряд, як показано в [3], і з нього використовується перша гармоніка:

$$
\Psi = \Psi_m \cos\left(\alpha + \gamma\right),\tag{12}
$$

де  $\mathcal{Y}_{m, \gamma - \overline{\text{ii}}}$  амплітуда і початкова фаза.

Значення у якраз і визначає напрям вектора МПС на картині МП, причому геометричний кут (у звичайній кутовій мірі) пов'язаний з кутом (у електричних градусах) відомим співвідношенням  $\alpha = \gamma/p$ .

Спочатку був виконаний розрахунок МП тільки від струмів статора, що відповідало режиму НХ, що ідеалізувався, а щоб зберегти насичення магнітної системи, було прийнято *Is*=*I*.

*Розп*оділ струмів по обмотці статора з їх напрямами показаний на рис. 12. Тут же приведена розрахована картина силових ліній і векторів магнітної індукції, а також показаний вектор МПС Ψ, під кутом α,, рівним нулю, як і значення γ з (12). Таким чином, початкова фаза першої гармоніки МПС відповідає заданій початковій фазі струмів статора, тобто  $\beta$ .

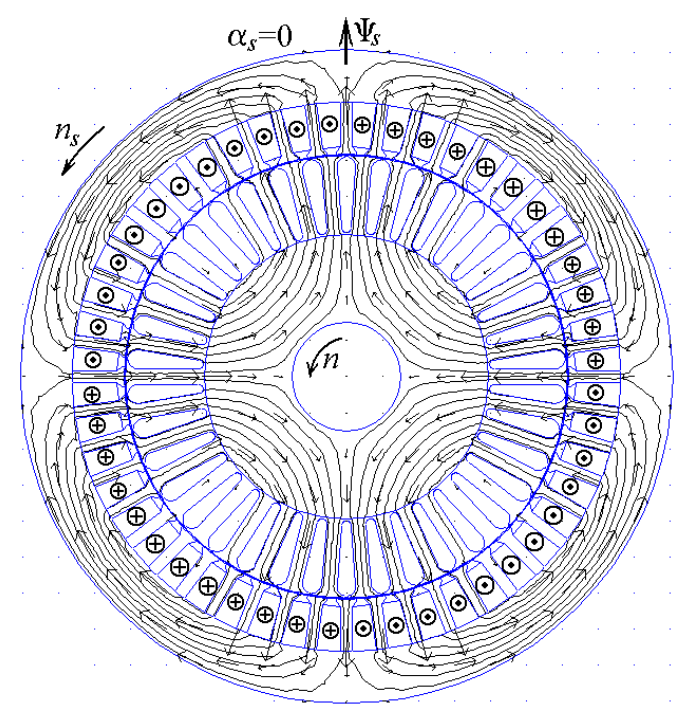

Рисунок 12 – Магнітне поле обмотки статора (режим холостого ходу, що ідеалізується)

На другому етапі був проведений розрахунок МП від струмів ротора - це відповідало деякому умовному режиму збудження. Для збереження насичення магнітної системи приведений струм ротора  $I_{r}^{'}$  заданий рівним  $I_{\mu}$ , а потім вже перейшли до істинного струму по *'*(6). Отримані розподіл і напрями струмів в стержнях обмотки ротора відповідно до формули (9)

дані на рис. 13 разом з розрахованою картиною МП. Вона підтвердила відповідність початкової фази МПС  $\gamma_r = 165, 12^\circ$ , виведеною з (12), і напрям вектора  $\Psi_r$  під кутом  $\alpha_r$ .

У режимі навантаження АД розподілу струмів в обмотках статора і ротора задані такими, як на рис. 12 і рис. 13, тільки для значень номінальних струмів. Картина МП в цьому режимі представлена на рис. 14. Якщо порівняти структури силових ліній МП на цьому рисунку і на рис. 12, то можна виявити поворот МП в режимі навантаження в порівнянні з режимом НХ на кут  $\alpha_l$ , значення якого визначене шляхом гармонійного розкладання (12) через  $\gamma_l$  =-56,94°.

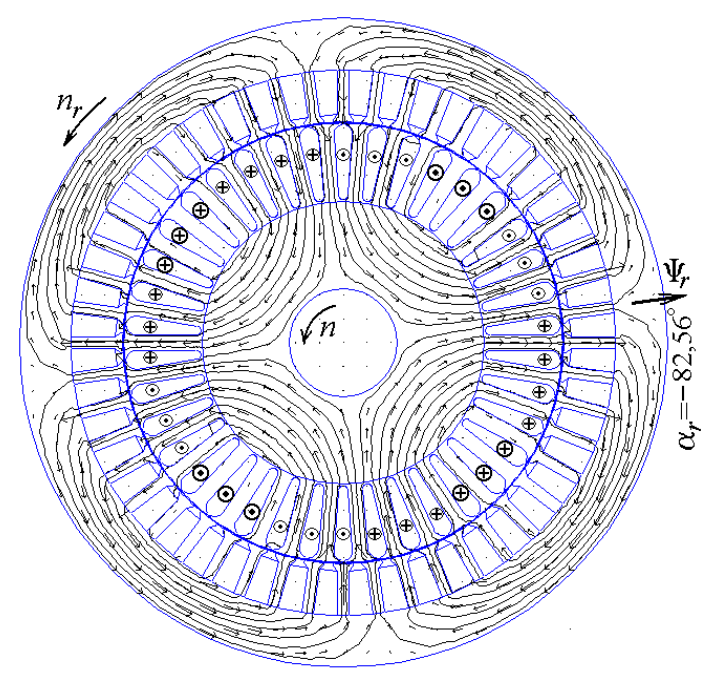

Рисунок 13 – Магнітне поле обмотки ротора

Очевидно, що *l* відповідає початковій фазі струму НХ і результуючого МПС по ВД на рис. 9, в, тільки в перерахунку з електричних градусів в звичайні кутові градуси, тобто  $\alpha = \gamma / p$ , що відмічено вище.

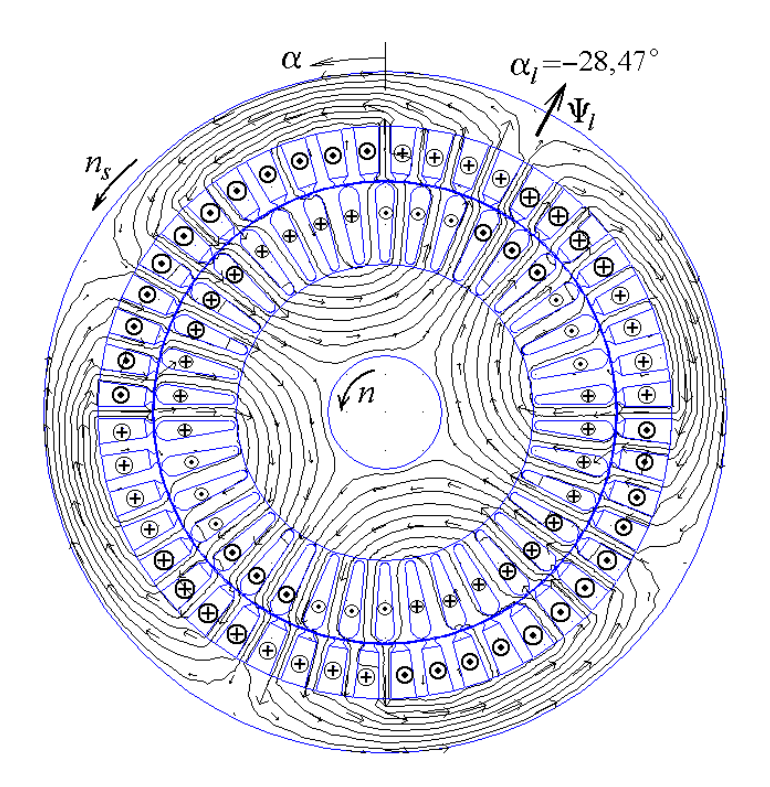

Рисунок 14 – Магнітне поле обмоток статора и ротора

### **Електромагнітні параметри АД на основі розрахунку МП.**

Для аналізу електромагнітних параметрів АД, і, передусім, ЕРС в обмотці статора, найважливішу роль грає МПС фазної обмотки статора. Після розрахунку МП, як вже відмічено, формується дискретна кутова функція МПС (11) і виходить її перша гармоніка (12).

З урахуванням зв'язку кута повороту МП, що обертається, з часом

$$
\alpha = \frac{\omega}{p} \quad t \tag{14}
$$

кутова функція перетвориться в часову

$$
\Psi = \Psi_m' \cdot \cos(\omega \cdot' t + \gamma), \tag{15}
$$

де зроблений перехід від кутових (14) до електричних градусів, тобто  $^{\alpha}{}_{el}$   $=$   $\alpha\cdot p$  <sub>.</sub>

У режимі навантаження АД для першої гармоніки були набуті значеня *<sup>Ψ</sup> <sup>l</sup>*=*<sup>Ψ</sup> <sup>m</sup>* =0 *,*989  $B_6$ ,  $\gamma_l = \gamma = -56$ , 94°.

Представлення МПС у формі (15) дозволяє на підставі закону електромагнітної індукції перейти до фазної ЕРС обмотки:

$$
e_s = \omega \cdot \Psi_m' \cdot \sin(\omega \cdot \ell + \gamma), \qquad (16)
$$

де виділяється амплітуда ЕРС  $^{E}$   $_{sm}$   $=$   $\omega \cdot$   $\rm{\Psi}$   $_{m}$   $\rm{\mathcal{\mathcal{E}}$  .

Для зведення (16) до заданої системи фазового числення (1) ЕРС була представлена у вигляді

$$
e_s = \omega \cdot \Psi_m' \cdot \cos(\omega \cdot 't + \gamma - \pi/2), \qquad (17)
$$

і звідси отримана її початкова фаза *γ*−90*°*.

У результаті, діюче значення першої гармоніки фазної ЕРС обмотки статора в режимі навантаження

$$
E_s = E_{sm} / \sqrt{2} = 220
$$
 B; (18)

і її фазове зрушення відносно струму

$$
\gamma_{Es} = \beta - 90^{\circ} + \gamma = -146,94^{\circ} \tag{19}
$$

Відмітимо, що точний збіг значення ЕРС 220 В з номінальною напругою є в деякій мірі випадковим і неадекватним істині, що ще обговорюватиметься далі.

Визначення ряду додаткових параметрів АД ілюструється за допомогою ВД електромагнітних величин на рис. 15. Вона построенна на базі рис. 9 з урахуванням розрахованих співвідношень за класичними правилами.

Перевернутий вектор ЕРС  $-E_s$  відносно струму зрушать на кут  $\phi$ <sub>Es</sub>=180 °+  $\gamma$ <sub>Es</sub>=33 , 06 ° . До нього прибудовані вектори падіння напруги на активному опорі обмотки статора *Urs*=*RsIs*=11,7 В і на індуктивному опорі її лобового розсіяння *Usfh*= *Xsfh Is*=6,8 В (інші опори розсіяння вже враховані завдяки операції з повним МПС обмотки статора на її прямолінійній частині). В результаті був отриманий вектор фазної напруги

$$
\underline{U}_s = -\underline{E}_s + \underline{U}_{rs} + \underline{U}_{s\sigma f h}.\tag{20}
$$

Через проекції векторів на напрям вектора струму Is виходить активна і реактивна

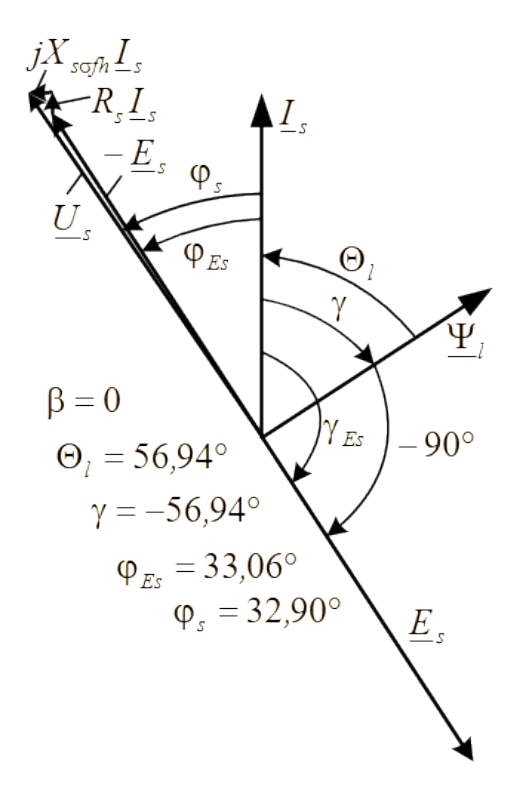

Рисунок 15 – Векторна діаграма електромагнітних величин в режимі навантаження АД

складові вектора напруги *Us*:

$$
U_{sa} = E_{sa} + U_{rs} = E_s \cos \phi_{Es} + U_{rs} = 195.8 \text{ B};
$$
  

$$
= 126.7 \text{ B},
$$
  

$$
= 126.7 \text{ B},
$$

а також діюче значення і фазове зрушення відносно вектора струму *Is*:

$$
U_s = \sqrt{U_{sa}^2 + U_{sr}^2} = 233.2 \text{ B};
$$
 (21)

$$
\phi_s = \arctg\left(U_{sr}/U_{sa}\right)_{=32,90^\circ}.\tag{22}
$$

Помітимо, що фазна напруга вийшла більше номінального значення, що вимагає окремого аналізу, оскільки в режимі навантаження АД виявилося дещо перезбудженим. Це пояснюється тим, що в цьому режимі в неявній формі зберігся такий струм статора, що намагнічує, який визначається при проектуванні розрахунком магнітного ланцюга в режимі НХ по приблизно заданою ЕРС цього режиму *Eso* =214,5 В.

Проте в режимі навантаження величина ЕРС, визначена по формулі балансу напруги в обмотці статора [10]:

$$
\underline{E}_s = \underline{U}_s - R_s \cdot \underline{I}_s - j \cdot X_{\sigma s} \cdot \underline{I}_s \tag{23}
$$

складає 200,4 В.

Цікаво, що за допомогою польового розрахунку при проектному значенні струму статора, що намагнічує, в режимі ідеального НХ АД для першої гармоніки по (12) вийшли значення *Ψ <sup>s</sup>*=*Ψ <sup>m</sup>* =1,036 Вб, далі по (18) отримане *Es* =230 В; по (21) - *Us* =236,1 В. І це вже характеризує проблему магнітного розрахунку на основі методу магнітного ланцюга. Зрозуміло, що фазна напруга мережі *UsN* =220 В "відмінити" не можна, а струм обмотки статора, що просто намагнічує, має бути меншим, ніж в проекті АД.

Використання для розрахунку методу магнітного ланцюга, в принципі, і неможливість його прямого використання безпосередньо в режимі навантаження і привели до невідповідності напруги по (21) заданому номінальному значенню.

# *Енергетичні параметри АД*

На підставі результатів польового розрахунку коефіцієнт потужності склав  $\cos \phi_{s=0.840}$ і, відповідно, вхідна активна потужність АД

$$
P_{in} = m_s U_s I_s \cos \phi_s \cdot 10^{-3} = 17,04 \text{ kBr},\tag{24}
$$

Надлишковий струм, що намагнічує, в режимі навантаження, що привів до надлишкового значення напруги, призводить до заниженого значення коефіцієнта потужності у формулі (24). Хоча в їх поєднанні погрішність визначення вхідної потужності частково нівелюється. Але, в цілому, усе відмічене проявляє проблему точності проектування АД на основі класичної методики.

Ця проблема може бути здолана при поєднанні цієї методики з чисельно-польовими розрахунками. Проте це питання виходить за рамки цієї статті і вимагає окремого детального аналізу.

Основна ж оцінка адекватності параметрів спроектованого АД початковим даним проводиться по його **вихідній потужності**. Основою польового розрахунку цієї потужності є електромагнітний момент АД.

У скрипті Lua є процедура, коли виділяються усі елементи ротора (сердечник і обмотка в пазах), а програма FEMM сама формує в проміжку кільцевий шар між радіусами кіл *rr* і *rs*, що обмежують поперечну площу проміжку  $S_8$  з боку ротора і статора. При цьому електромагнітний момент визначається через тензор магнітного натягнення Максвелла [3] як поверхневий інтеграл по цій площі кільцевого перерізу проміжку:

$$
M_{em} = \frac{l_a}{\mu_0 (r_s - r_r)} \int_{S_\delta} B_r \cdot B_\alpha \cdot r \cdot dS
$$
\n(25)

де  $B_r$  і  $B_\alpha$  - радіальна і кутова складові магнітної індукції;  $\mu_0 = 4 \cdot \pi \cdot 10^{-7}$  Гн/м - магнітна постійна.

Для розглянутого АД це дало значення *Mem* =101 Н·м. Але тут можлива відносно невелика погрішність з огляду на те, що момент до певної міри залежить від взаємного положення ротора і статора.

Електромагнітна потужність АД:

$$
P_{em} = M_{em} \cdot \Omega_s \cdot 10^{-3} = 15,87 \text{ kBr},\tag{26}
$$

де кутова швидкість МП, що обертається Ω*s*=2⋅*π*⋅*f s* / *p* .

де втрати потужності : електричні в роторі *Pelr*=410 Вт; додаткові магнітні ротора  $P_{mag\ ad} = P_{ar\ r}$ + $P_{pul\ r} =$ 87,3 Вт складаються з поверхневих $P_{ar\ r}$  =18,2 Вт і пульсаційних  $P_{pul\ r} = 69,1 B$ т; повні механічні  $P_{mec} = 117 B$ т; додаткові втрати  $P_{ad} = 84,3 B$ т.

У результаті по (27) *Pout* =15,17 кВт, що дуже близько до заданої номінальної потужності АД. Хоча погрішність могла бути і більшою, оскільки при розрахунках використовувалися цілий ряд допущень. Але, як би то не було, результати чисельно-польового розрахунку підтвердили правильність проекту даного АД в межах можливих погрішностей.

# **ТРИФАЗНИЙ АСИНХРОННИЙ ДВИГУН**

(принципи побудови та робота в програмі FEMM)

### **Розрахункова модель**

### **двохполюсного трифазного асинхронного двигуна**

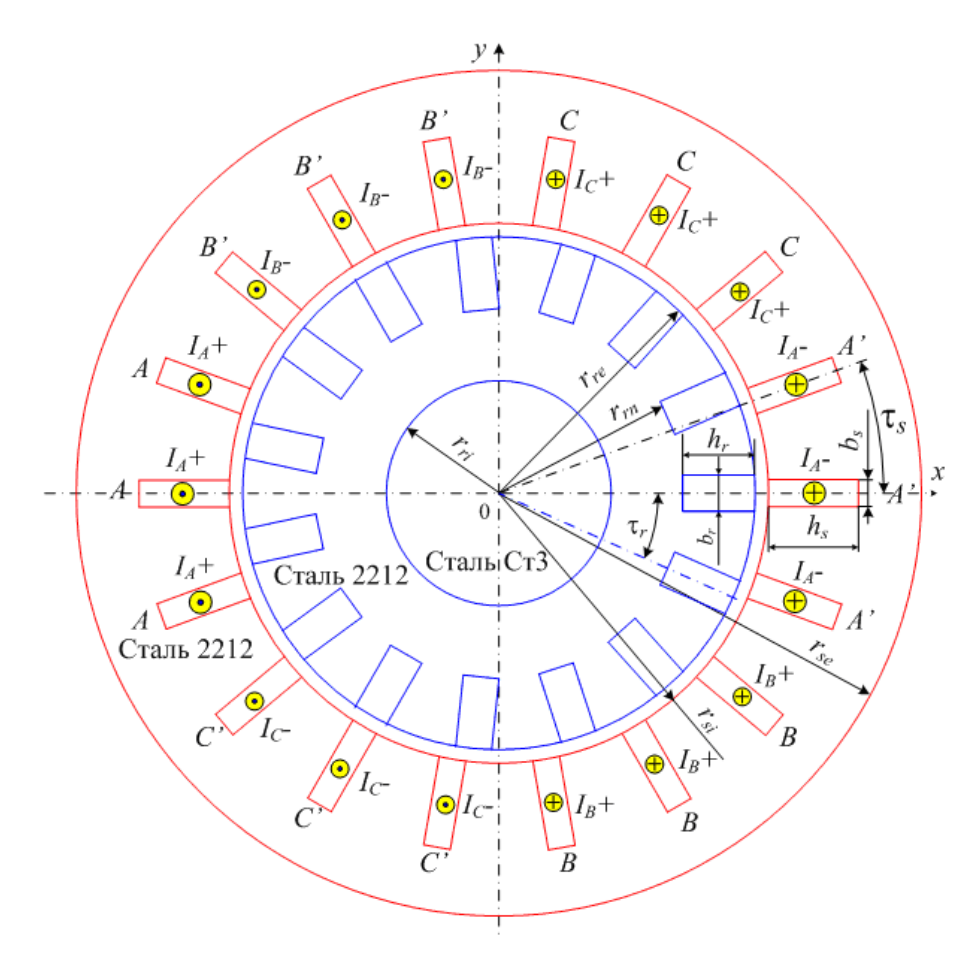

До розмірів ТАД, які вказані на рисунку, додаються такі його дані:

 $k_{Fe}$  – коефіцієнт заповнення осердь ротора і статора;

*la* – активна довжина ТАД, яка дорівнює аксіальним довжинам осердь статора і ротора;

*Is* – діюче значення фазного струму обмотки статора;

*Ncs* – кількість ефективний провідників в пазу статора;

 $\tau_s = 360/Q_s$ ;  $\tau_r = 360/Q_r - 3$ убцеві кроки статора і ротора.

Приклад марок сталі осердь і вала вказано на рисунку.

### **Система струмів в трифазній обмотці статора**

У пазах вказана система позначень фазних струмів обмотки статора.

Тут же надані відповідні напрями струмів фазних обмоток і більшими значками виділені фазні зони обмотки *А*.

У фазних обмотках мається на увазі симетрична трифазна система фазних струмів:

$$
i_{A} = I_{ms} \cos(\omega t + \beta) \cdot i_{B} = I_{ms} \cos(\omega t - \frac{2}{3} \pi + \beta) \cdot i_{C} = I_{ms} \cos(\omega t + \frac{2}{3} \pi + \beta) \cdot i_{C}
$$
 (1)

де t – час; *<sup>I</sup> ms*=√<sup>2</sup> *<sup>I</sup> <sup>s</sup>* – амплітуда, – кутова частота; β – початкова фаза струмів статора (тут приймаємо β = 0); *Is* – діюче значення фазного струму в обмотці статора.

У початковий момент часу  $t = 0$  миттєве значення струму у фазній обмотці А дорівнює амплітудному значенню  $i_{sA} = I_{m\,s}\,,\,$ у фазних обмотках В і С струми у цей же момент часу  $i_{sB} = i_{sC} = -0.5$  *I m s*.

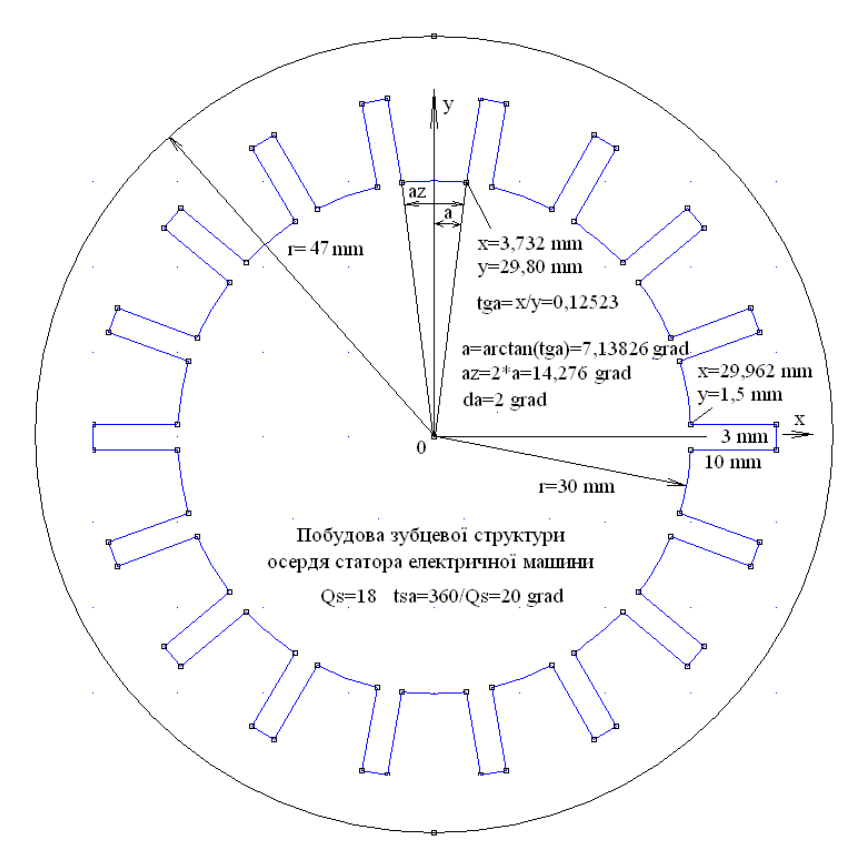

Побудова зубцево-пазової структури статора електричної машини за координатами опорних точок

**Побудова геометричної моделі ТАД за мінімумом параметрів Побудова геометричної моделі зубцево-пазової структури статора** 

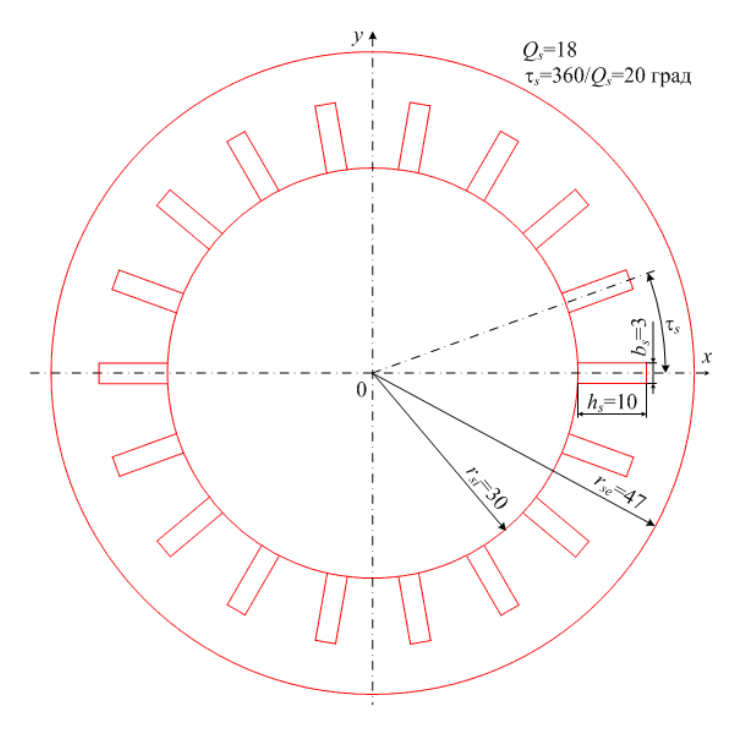

# **Побудова геометричної моделі зубцево-пазової структури ротора**

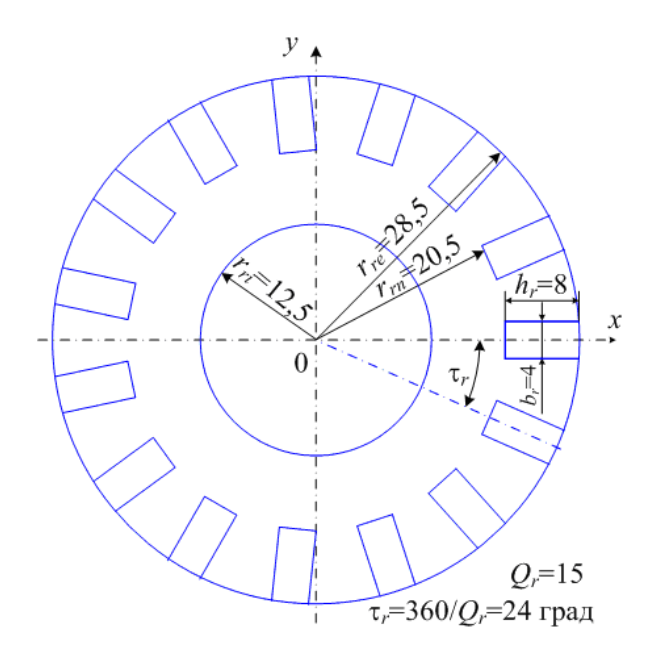

Розрахунок струмів в провідниках обмотки статора (демонстрація реалістичних співвідношень значень параметрів)

Діаметр неізольованого проводу dcs=0,9 мм;

Площа поперечного перерізу провідника *Scs*=<sup>0</sup> *,* <sup>25</sup> *<sup>π</sup> <sup>d</sup> cs* 2 =0,638 мм2; Діюче значення фазного струму в обмотці статора Is=3,2 А;

Густина струму  $J_{cs} = I_s / S_{cs} = 5$   $A/\text{mm2};$ Амплітуда струму в фазній обмотці *<sup>I</sup> ms*=√<sup>2</sup> *<sup>I</sup> <sup>s</sup>* <sup>=</sup><sup>4</sup> *,*52 А; Миттєві значення струмів в фазних обмотках  $i_A = I_m = 4$ ,52  $A_i$ ;  $i_B = -I_m/2 = -2$ , 26  $A_i$ ;  $i_C = -I_m/2 = -2$ , 26  $A_i$ .

Необхідно створити модель ТАД і виконати розрахунки магнітного поля за програмою FEMM.

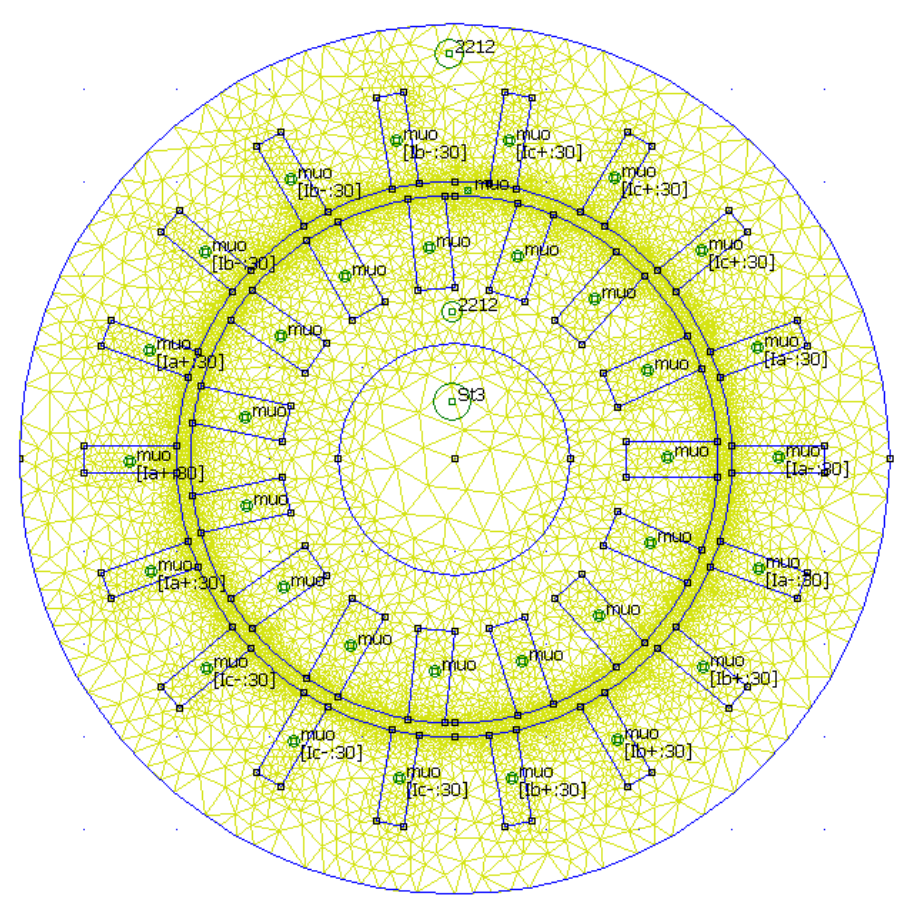

Фізико-геометрична модель електричної машини змінного струму в середовищі програми FEMM

Розподіл магнітного поля електричної машини змінного струму в середовищі програми FEMM

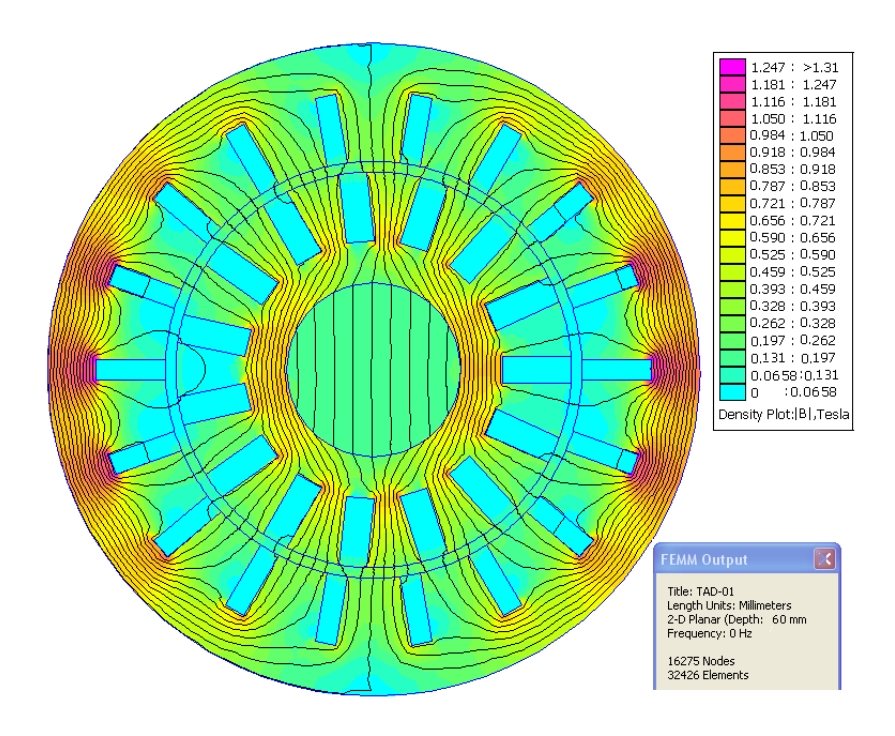

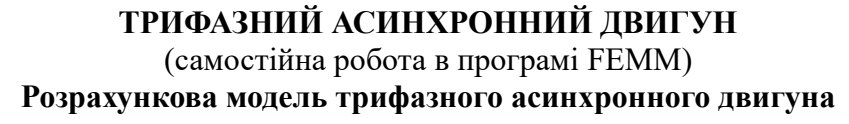

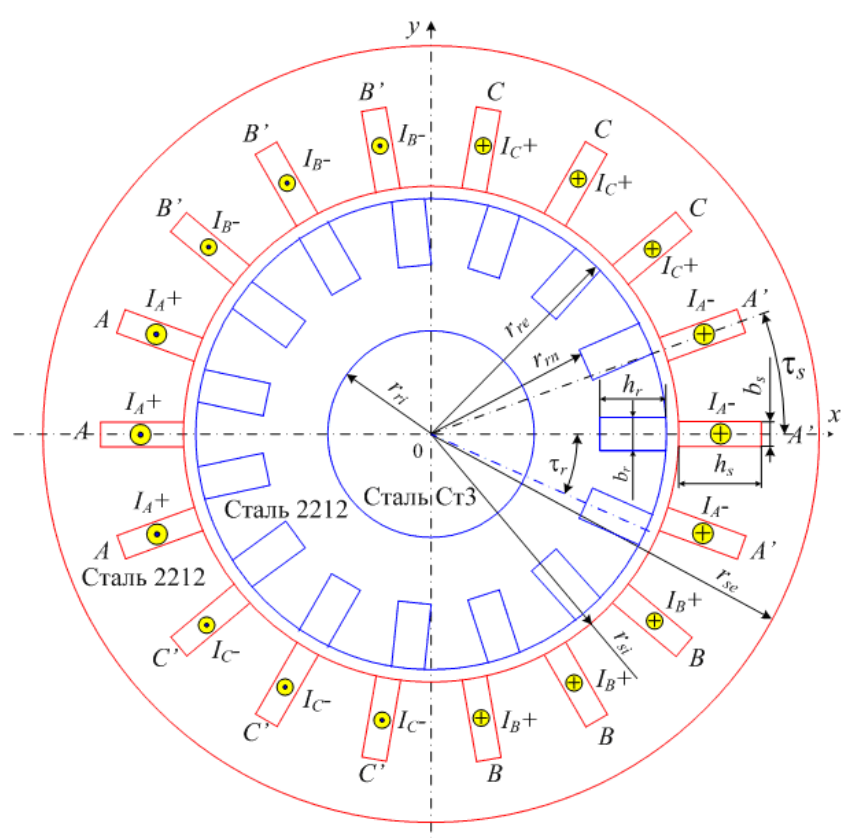

До розмірів ТАД, які вказані на рисунку, додаються такі його дані:  $k_{Fe}$  – коефіцієнт заповнення осердь ротора і статора;  $l_a$  – активна довжина ТАД, яка дорівнює аксіальним довжинам осердь статора і ротора; *Is* – діюче значення фазного струму обмотки статора *Ncs* – кількість ефективний провідників в паза статора;  $\tau_s = 360/Q_s$ ;  $\tau_r = 360/Q_r - 3$ убцеві кроки статора і ротора.

Марки сталі осердь і вала вказано на рисунку.

### **Завдання для самостійної роботи**

Для самостійної роботи задаються такі параметри моделі трифазного асинхронного двигуна ТАD mod02:  $Q_r=17$ ;  $r_{r} = 14$ ;  $r_{r} = 32$ ;  $b_r=3$ ;  $h_r=11$ ;  $Q_s=24$ ;  $r_{si}=33$ ;  $r_{se}=58$ ;  $b_s=4$ ;  $h_s=12$ ;  $l_a=100$ ; *Is*=5,5 А; *Ncs*=32; *kFe*=0,96 (розміри в мм).

Необхідно створити модель ТАД і виконати розрахунки магнітного поля за програмою FEMM.

### **ПРАКТИЧНІ ОСНОВИ ПОБУДОВИ ФІЗИКО-ГЕОМЕТРИЧНОЇ МОДЕЛІ ТРИФАЗНОГО АСИНХРОННОГО ДВИГУНА (ТАД)**

### **ТЕСТОВА РОЗРАХУНКОВА МОДЕЛЬ ТАД**

Для ілюстрацій взято чотириполюсний (2*p* = 4) трифазний (*ms*=3) асинхронний двигун (ТАД) с короткозамкненою обмоткою ротора потужністю 15 кВт. Він розрахований на номінальну фазну напругу  $U_{sN}=220 B$  і струм статора  $I_{sN}=29 A$  при частоті  $f_s=50 \Gamma \mu$ . Пази ротора виконуються напівзакритими; обмотка статора одношарова, діаметральна, розподілена.

Ряд параметрів даного тестового ТАД, необхідних для формування його розрахункової моделі, наводяться в файлі вихідних даних.

Побудування супроводжуються наданням формул і розрахованим по ним значень розмірів і кутів тестової моделі ТАД.

Лінійні розміри надаються в мм, кутові – в градусах, які при необхідності можна переводити в радіани множенням на коефіцієнт gr= $\pi$ /180.

# **1. ПОБУДОВА ГЕОМЕТРИЧНОЇ МОДЕЛІ ЗУБЦОВО-ПАЗОВИХ СТРУКТУР ТАД**

### **1.1. Конструкторська модель ТАД**

Геометрія конструкторської моделі ТАД з позначенням головних розмірів показана на рис. 1.1.

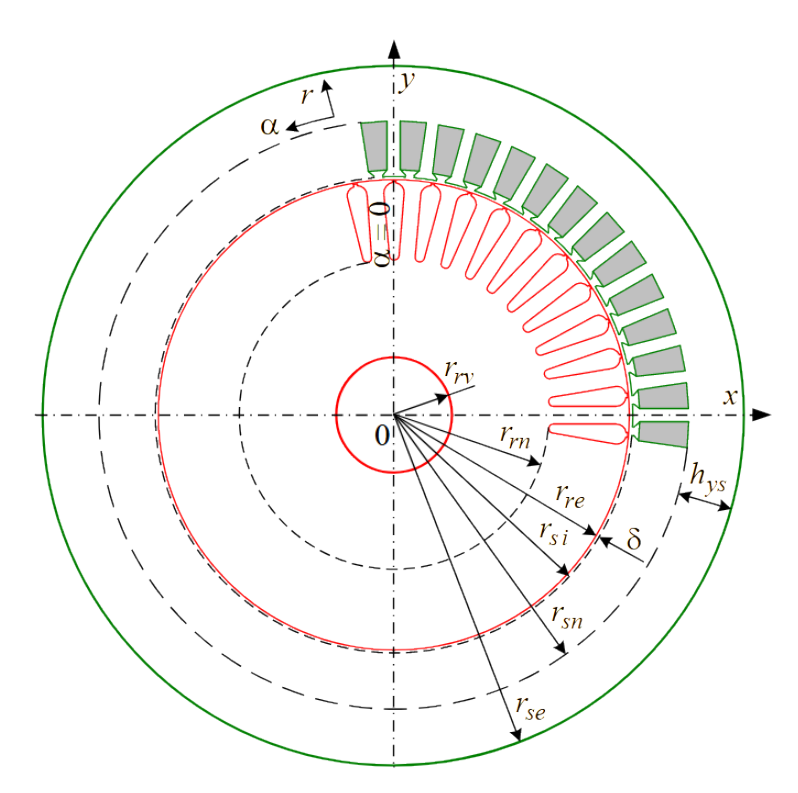

Рис. 1.1 – Конструкторська розрахункова модель ТАД

Розміри осердь ТАД

rrv= 30.00 rre= 92.00 rsi= 92.50 hys= 21.7

rse=rri+hs+hys = 136 (висоту паза статора hs дивись далі)

Qs=48 Qr=38 - кількість пазів статора і ротора

Ns=112 – кількість послідовних витків фазної обмотки статора

#### **1.2. Геометрія, розмори о побудування паза статора**

Для конструкторської моделі паза статора на рис. 2.1 позначено:  $h_{s1}, b_{s1}$  – висота і ширина шлиця;

*hs*, *bs*2, *bs*3 – висота я дві ширини паза – менша і більша.

hs= 21.80 hs1= 1.0 hs2=2.00 bs1= 3.7 bs2=7.70 bs3=10.20

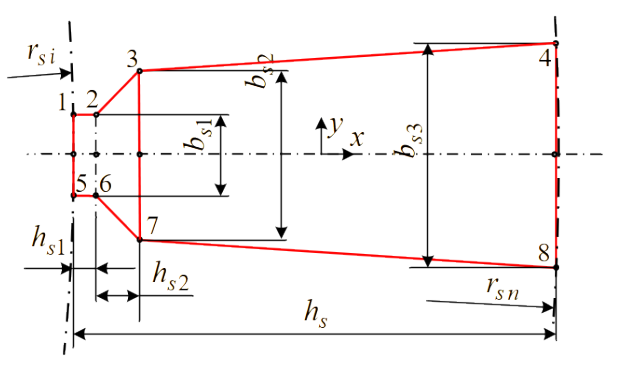

Рис. 2.1 – Конструкція паза статора

Координатні розміри елементів паза статора (рис. 2.2) обчислюються на основі рис. 2.1 за формулами: ya=bs1/2; yb=bs2/2; yc=bs3/2;  $x_a = \sqrt{r_{si}^2 - y_{a}}$ ; xb=xa+hs1;  $=\sqrt{r_{si}^2 - y_a^2}$  $r_{sn} = \text{sqrt}((r_{si} + h_s)^2 + y_{c^2})$  $x_d = \sqrt{r_{sn}^2 - y_c^2}$ ; xc=xb+hs2; центральний кутовий розмір  $u_1$ =arctg $(y_a/x_a)$ <sub>, зубцевий крок статора tsa=360/Qs.</sub>

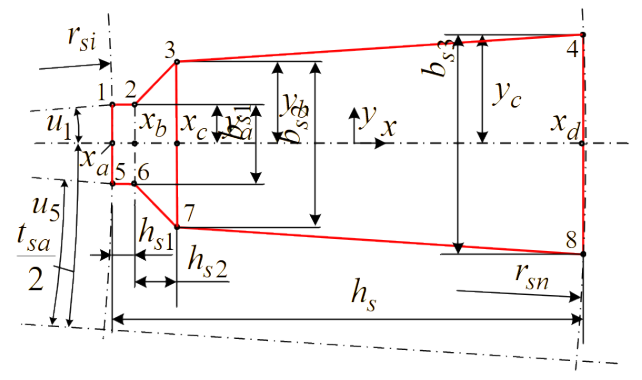

Рис. 2.2 – Геометрична модель паза статора з позначенням розмірів, реперних точок і їх координат

Координати і кутові розміри елементів паза статора xa=92.5 xb=93.5 xc=95.5 xd=114.3 rsn=114.4 ya=1.9 yb=3.9  $yc=5.1$  tsa=7.50° u1=1.1767°

Готовий паз статора повертається вверх на півзубцевого кроку (*tsa*/2) над віссю *x*

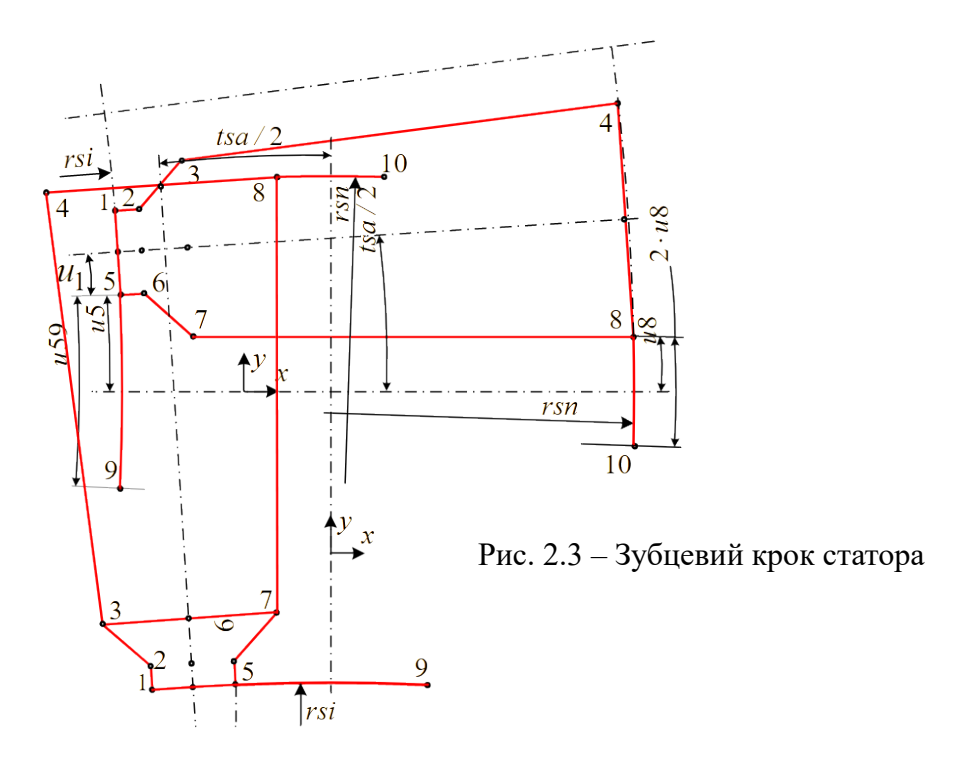

Рис. 2.4 – Повернений зубцевий крок статора у вихідній позиції для копіювання

(показано на рис. 2.3).

Точки 5 и 8 копіюються симетрично під вісь *x* и виходять точки 9 и 10. Зубець закривається дугами 5-9 и 8-10. Для них визначаються кути і координати:

$$
u_5 = t_{sa}/2 - u_{1, u_{59}} = 2u_{5, x_5} = r_{si} \cdot \cos(u_5); y_5 = r_{si} \cdot \sin(u_5);
$$
  

$$
u_8 = t_{sa}/2 - arctg(y_c/x_d), x_8 = r_{sn} \cdot \cos(u_8); y_8 = r_{sn} \cdot \sin(u_8).
$$

Значення за цими формулами:  $u5=2.60^{\circ}$   $x5=92.4$   $y5=4.2$   $u59=2*u5=5.21^{\circ}$ 

u8=  $1.19^{\circ}$  x8=114.4 y8= 2.4  $2*u8=2.39^{\circ}$ 

Отримується повний зубцевий крок осердя статора, виділений на рис. 2.3 червоним кольором.

Цей зубцевий крок повертається на 90º і займає позицію першого паза, так що зубець знаходиться на осі *y* (рис. 2.4), як і планувалось на фізико-геометричної моделі ТАД.

З цієї позиції зубцевий крок копіюється (*Qs*-1) разів з поворотами відносно центральної осі ТАД на зубцевий крок tsa, і у підсумку отримується повна зубцево-пазова структура статора.

Цю структуру треба перевірити на предмет завершеності, так щоб точки 1 и 4 першого і останнього пазів злились воєдино. Це може не відбутися через недостатню точність подання розмірів дуг, які використовувались при побудовах зубцево-пазової структури.

### **1.3. Геометрія, розміри і побудування паза ротора**

Для конструкторської моделі паза ротора на рис. 3.1 позначено:

 $h_r$ ,  $h_{r0}$  – висота паза и товщина перемички (при  $h_{r0}=0$  перемичка відсутня, і паз становиться напівзакритим);

 $h_{r1}$ ,  $b_{r1}$  – висота и ширина шлиця;

 $r_{r1}$ ,  $r_{r2}$ ,  $h_{r2}$  – радіуси утворюючих дуг і відстань між їх центрами.

Розміри елементів осердя ротора ТАД rre=92.0 hr=32.0 hr1=1.0 hr2=25.3 br1=1.5 rr1=3.9 rr2=1.9 ar1=0 (кутова позиція першого паза ротора, тобто він буде на вертикальній осі)

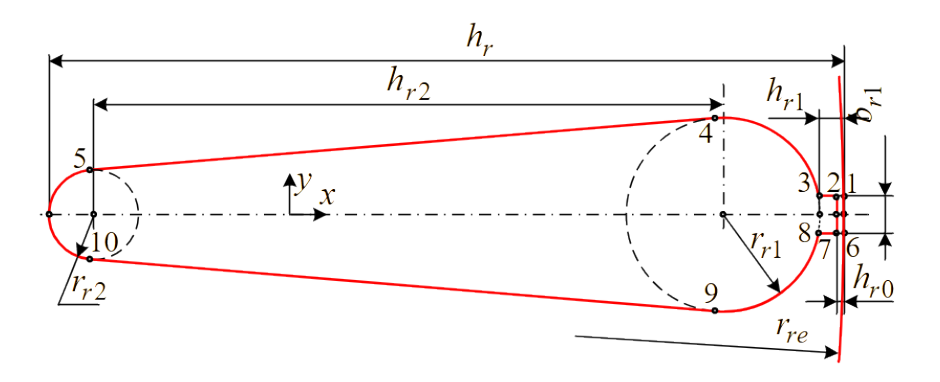

Рис. 3.1 – Конструкція паза ротора

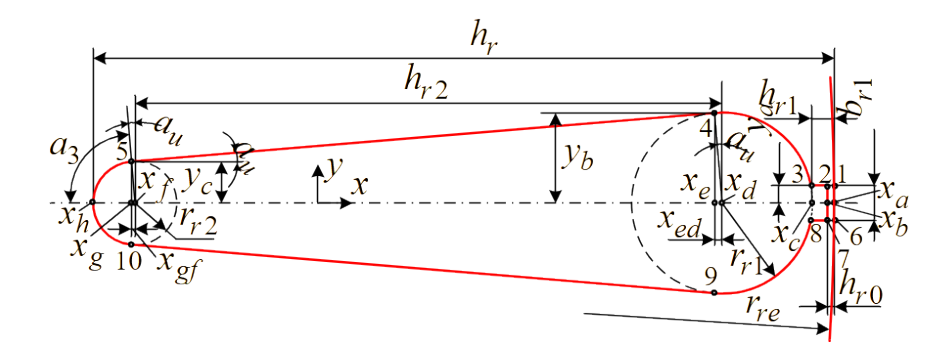

Рис. 3.2 – Паз ротора з позначенням розмірів, реперних точок і їх координат

Координатні і кутові розміри елементів паза ротора (рис. 3.2) обчислюються за формулами з урахуванням додаткових позначень на рис. 3.3: ya=br1/2;

$$
\alpha_{u} = \arctg \frac{r_{r1} - r_{r2}}{\sqrt{h_{r2}^{2} - (r_{r1} - r_{r2})^{2}}}, \qquad \alpha_{1} = \arctg \frac{y_{a}}{\sqrt{r_{r1}^{2} - y_{a}^{2}}}, \qquad x_{a} = \sqrt{r_{re}^{2} - y_{a}^{2}},
$$
  
\n
$$
\alpha_{2} = 90 - \alpha_{1} + \alpha_{u}; \ \alpha_{3} = 90 - \alpha_{u}; \ \ y_{b} = r_{r1} \cos \alpha_{u}; \ x_{ed} = r_{r1} \sin \alpha_{u}; \ y_{c} = r_{r2} \cos \alpha_{u};
$$
  
\n
$$
x_{gf} = r_{r2} \sin \alpha_{u}.
$$

Їх значення ха=92.0 xc=91.0 xd=87.2 xe=86.9  $h_{r1}$  xf=61.9 xg=61.7

Рис. 3.3 – Верхня частина паза ротора

 $xh=60.0$  ya= 0.8 yb=3.9 yc=1.9

au=4.53° a1=11.09° a2=83.45° a3=85.47°

Готовий паз ротора повертається вверх на півзубцевого кроку (*tra*/2) над віссю *x* (рис. 3.4).

Точка 6 копіюється симетрично під вісь *x* і отримується точка 11.

![](_page_23_Figure_6.jpeg)

Рис. 3.4 – Повернутий зубцевий крок ротора для копіювання

Зубець закривається дугою 6-11 з опорним кутом (2 *u*6). Для її побудування визначаються кути і координати точки 6 за формулами:

$$
t_{ra} = \frac{360}{Q_r}, \alpha_0 = \arctg \frac{y_a}{x_a}, u_6 = \frac{t_{ra}}{2} - \alpha_0, x_6 = r_{re} \sin u_6, y_6 = r_{re} \cos u_6.
$$
  
Pospaxobani shavehha

tra=9.4737° a0=0.47° u6=4.27° x6=91.7 v6=6.8  $2*$ u6=8.54°.

Отримується повний зубцевий крок осердя ротора, виділений на рис. 3.4 червоним кольором.

Цей зубцевий крок повертається на кут *u*=90-*tra*/2+*ar*1 иі займає позицію першого паза, так що зубець виявляється повернутим від осі *y* (рис. 3.5) на кут *ar*1 (на даному рисунку взято *ar*1=*tra*/2, а для фізико-геометричної моделі ТАД заплановане, що *ar*1=0).

З цієї позиції зубцевий крок копіюється (*Qr*-1) разів з поворотами відносно центральної оси ТАД на зубцевий крок *tra*, і у підсумку отримується повна зубцево-пазова структура ротора.

Цю структуру треба перевірити на предмет завершеності, так щоб точки 11 першого і останнього пазів злились воєдино. Це може не відбутися через недостатню точність подання розмірів дуг, які використовувались при побудовах зубцево-пазової структури ротора.

![](_page_24_Figure_7.jpeg)

Рис. 3.5 – Повернутий зубцевий крок ротора для його копіювання

Посередині проміжку проводиться окружність для технологічних цілей з метою виділення зон з дуже «мілкими» скінченими елементами, а також для зручного «витягнення» результатів після розрахунку магнітного поля. Мітки властивостей в частках розділеного проміжку в діаметрально розташованих точках показано на рис. 3.6.

![](_page_25_Figure_1.jpeg)

Рис. 3.6 – Фрагменти геометричної моделі ТАД з технологічною окружністю посередині проміжку

### **1.4. Геометрична модель ТАД в цілому**

Повні геометричні зубцево-пазові структури статора и ротора показано на рис. 4.1, де геометричну модель ТАД завершили добудовані окружності зовнішньої поверхні осердя статора і внутрішньої поверхні осердя ротора (під вал). Добавлена також окружність під зубцями осердя ротора для відокремлення їх від його спинки (ця окружність не повинна торкатися точок на контрах пазів).

![](_page_25_Figure_5.jpeg)

Рис. 4.1 – Геометрична модель ТАД координатні осі *х* і *у* додані для наочності)

### **СТВОРЕННЯ ФИІИЧНОЇ МОДЕЛІ ТАД**

Фізична модель електромагнітної системи ТАД в його поперечному перерізі виглядає так, як на рис. 1. Тут різним штрихуванням провідників в пазах статора показані фазні зони обмотки статора *А-А'* , *В-В'* и *С-С'* , ідентифіковані позначеннями миттєвих значень фазних струмів *isA*, *isB* и *isC*.

При побудовах моделей ТАД в скриптах Lua використовується прямокутна система координат *x*, *y*, а також полярні координати *r*, α. Кутова координата α відраховується від осі *γ* і спрямована у бік обертання магнітного поля (МП) - по стрілці з символом *ns*.

В обмотці статора розуміється симетрична трифазна система фазних струмів:

$$
i_{sA} = I_{ms} \cos(\omega_s t) \cdot i_{sB} = I_{ms} \cos(\omega_s t - \frac{2}{3}\pi) \cdot i_{sC} = I_{ms} \cos(\omega_s t + \frac{2}{3}\pi) \cdot (1)
$$

де  $t$  - час;  $I_{ms}$  - амплітуда,  $\omega_s$  - кутова частота.

В початковий момент часу при *t* =0 струм в фазній обмотці *А* дорівнює амплітудному значенню  $i_{sd}$ = $I_{ms}$ , в фазних обмотках *В* и *С* складає відповідно  $i_{sd}$ = $i_{sc}$ =-0,5 $I_{ms}$ . В пазах статора на рис.1 показано відповідні напрямки фазних струмів, знаки + та - перед символами струмів

![](_page_26_Figure_7.jpeg)

повинні бути ще додані до їх миттєвих значень. Тобто, якщо, наприклад, струм знак і задається з позитивним значенням.

Задаючи струм статора, треба вказувати кількість ефективних провідників у його пазу

$$
N_{cs} = \frac{a_s N_s}{p \, q_{sp}}
$$

,

*,*

полюс та фазу

$$
q_{sp} = \frac{Q_s}{2 \ p \ m_s}
$$

Рис.1 - Розрахункова модель електромагнітної системи ТАД в його поперечному перерізі

кількість паралельних віток обмотки

статора *as* = 1 (за цими формулами виходять значення qsp=4; Ncs=14). Прийнято, що МРС *FsA* фазної обмотки *А* на полюсному кроці зверху орієнтована за віссю *y*. Так фіксуються фазні обмотки і відповідно осердя статора, тому його верхній зубець розташований по вертикальній осі, фазні зони конструктивне є симетричними щодо цієї осі, а за напрямками струмів асиметричні. Решта приймає свої позиції автоматично залежно від значення кількісті пар полюсів *p*, що може бути будь-яким.

Кутова позиція ротора може бути довільною, а його пронумеровані пази фіксуються завданням координати першого паза α<sub>r1</sub>. найближчого до вертикальної осі, і зсунуті один від одного на просторовий кут  $\alpha_m$ =360°/ $Q_r$ , де  $Q_r$  – кількість пазів ротора ( $\alpha_m = t_{ra}$ ).

![](_page_27_Figure_0.jpeg)

Рисунок 9 – Векторна діаграма до визначення струму ротора при навантаженні ТАД (*а*) та подібні діаграми струмів (*б*) і МПЗ (*в*)

*Визначення струму ротора в режимі номінального навантаження.* Важливим аспектом підготовчої роботи до розрахунку МП ТАД є визначення значень струмів обмотки ротора, а також їх фазового зсуву α*sr* по відношенню до струмів обмотки статора, які вже задані з узагальненою нульовою початковою фазою (1). Це можливо при врахуванні проєктних даних ТАД з використанням векторної діаграми, що детально надано в [7] і показано тут на рис. 9.

На основі цього формула струмів багатофазної системи їх миттєвих значень у стрижнях короткозамкненого ротора має вигляд:

$$
i_{r,k} = I_{m,r} \sin \left[ p \left[ (k-1) \alpha_{r,n} + \alpha_{s,r} + \alpha_{r,1} \right] \right],
$$
 (2)

де *k=*1, 2,…,*Qr* - номер паза відповідно нумерації на рис.1; *<sup>I</sup> m r* =√2 *I r* – амплітуда фазного струму ротора.

Діюче значення фазного струму ротора *Ir* та фазовий зсув α*sr* для (2) беруться безпосередньо з проектних даних [6] або визначаються на їх основі за методикою, викладеною в [7, 8]. Так, для аналізованого ТАД *I<sub>r</sub>*=440 А и  $\alpha_{sr}$ =-83,27°, причому негативне значення кута дає відставання «хвилі» струмів ротора (2) від «хвилі» струмів статора (1).

Розподіл струмів по пазах статора і ротора у безрозмірної формі проілюстровано на рис. 10 (тут позначено  $\tau_p$  – полюсний крок).

![](_page_28_Figure_0.jpeg)

Рис. 10. Функції розподілу струмів статора *is* і ротора *ir* по їх пазах уздовж лінії розгортки *x*, яка проходить по проміжку

Кількість ефективних провідників в кожному пазу ротора з короткозамкненою обмоткою  $N_{cr} = 1$ .

![](_page_28_Picture_128.jpeg)

Амплітуди струмів статора та ротора

Ism= 40.73 А; Ism/2= 20.36 А; Irm= 624.8 А.

Масив струмів ротора по пазах *Irk*[1..38] (зазначені також кутові позиції пазів ротора α*k*)

![](_page_28_Picture_129.jpeg)

![](_page_29_Picture_34.jpeg)

Для всіх струмів у пазах ротора та статора необхідно розставити мітки властивостей та присвоїти їм конкретні параметри (магнітні властивості – символи струмів та числа ефективних провідників у кожному пазу). Для феромагнітних сердечників та валу необхідно також розставити мітки властивостей та вказати для них позначення кривих намагнічування, заздалегідь підготовлених у бібліотеці матеріалів. Зазначимо, що для зубців та спинок сердечників у ТАД використовуються різні криві намагнічування однієї і тієї ж електротехнічної сталі. На дугових лініях зовнішньої поверхні осердя статора необхідно встановити граничні умови Діріхле *Az*=0 для векторного магнітного потенціалу. Ці умови з конкретним ім'ям (наприклад, А=0) повинні бути визначені у програмі FEMM.

Фізико-геометрична модель ТАД, побудована на екрані комп'ютера, має вигляд, зображений на такому рисунку.

![](_page_30_Figure_1.jpeg)

# **ОТРИМАННЯ ІЛЮСТРАЦІЙ ТА ЕЛЕКТРОМАГНІТНИХ І СИЛОВИХ ПАРАМЕТРІВ ТРИФАЗНОГО АСИНХРОННОГО ДВИГУНА ЗА РЕЗУЛЬТАТАМИ РОЗРАХУНКУ МАГНІТНОГО ПОЛЯ ПРОГРАМОЮ FEMM**

*Примітка 1: На рисунках червона стрілка – це курсор, яким треба натиснути (кликнути) у показаному місці.*

*Примітка 2: Щоб на рисунках моделі ТАД позначення вузлів (node) у вигляді маленьких квадратиків (на рисунку ліворуч) не заважали якості зображення, слід у меню* View *за допомогою курсору «погасити» галочку перед опцією* Show Points*. На рисунку вказана послідовність дій 1) – 2) – 3), а оновлене зображення надано праворуч.*

![](_page_31_Figure_3.jpeg)

*Примітка 3. Визначення отримання графічних зображень та електромагнітних і силових параметрів трифазного асинхронного двигуна у «ручному режимі» можливе з використанням файлу (приміром, Fe\_Md\_TAD\_55\_2) з розширенням Femmeview Document.*

*Примітка 4: Поточні зображення, які створені власне програмою FEMM у межах графічної частини її робочого вікна, можна копіювати, натиснувши опцію* Copy as Bitmap *в меню* Edit*. Для подальшого опрацювання створену копію слід розмістити в середовище точкового графічного редактора* Paint, а з нього – у текст і редакторі Word.

*Якщо бажано отримати повну копію екрану, то треба скористатися кнопкою* Print Screen *на клавіатурі комп'ютера.*

![](_page_31_Picture_7.jpeg)

# **ГРАФІЧНЕ ПОДАННЯ РЕЗУЛЬТАТІВ РОЗРАХУНКІВ МАГНІТНОГО ПОЛЯ В ТРИФАЗНОМУ АСИНХРОННОМУ ДВИГУНІ**

# *1. Картина силових ліній магнітного поля и значення параметрів магнітного поля в точках, що обираються курсором*

Для того, щоб з'явилась картина силових ліній, треба в горизонтальному ряду кнопок натиснути на заштрихований квадратик, і у віконці, що відкриється, можна вказати бажану кількість ліній. Кнопкою OK операція побудови картини магнітного поля реалізується (див. рисунок).

![](_page_32_Figure_3.jpeg)

*2. Визначення максимальних значень магнітної індукції в серединах зубців ротора і статора, в спинках осердь ротора і статора – по точкам на цих ділянках магнитопроводу*

Для цього по черзі курсором вибираються точки в зазначених місцях, визначається модуль магнітної індукції |B|. З усіх отриманих значень вибирається найбільше для конкретної зубцевої структури, що і є результатом пошуку.

## *3. Тонована картина розподілу густини струмів в обмотках ТАД*

На рисунку показана послідовність дій і шукана картина разом із кольоровою масштабованою шкалою густини струмів  $J\,$  у МА/м<sup>2</sup>, що еквівалентно А/мм<sup>2</sup>

![](_page_33_Figure_2.jpeg)

### *4. Тонована картина розподілу магнітної індукції*

На рисунку показана послідовність дій і шукана картина разом із кольоровою масштабованою шкалою модуля магнітної індукції *B* у Тл.

![](_page_33_Figure_5.jpeg)

# *5. Векторна картина розподілу магнітної індукції*

На рисунку показана послідовність дій і картина розподілу векторів магнітної індукції *B.* У віконці Scaling Factor задається масштабована довжина найбільшого вектора.

![](_page_34_Figure_2.jpeg)

*6. Графік розподілу радіальної складової магнітної індукції на лінії окружності,* 

### *яка проходить на середньому рівні зубців ротора*

На чотирьох наступних рисунках показана послідовність побудови зазначеної лінії, вибір величини для побудови графіка і власне сам графік.

Робота ведеться в режимі сегмента (позиція 1). Спочатку робляться послідовні клики курсору у двох точках (позиції 2 і 3), на які буде опиратися дуга в зубцово-пазовому шарі ротора. З'являється прямий відрізок і ще – віконце, у якому треба задати кутовий розмір дуги у градусах (позиція 4) і розмір прямих сегментиків, з яких вона складається (це кут у градусах, який доводиться на один сегментик).

![](_page_35_Figure_0.jpeg)

Після натиснення на кнопку OK (позиція 6) прямий відрізок перетворюється на дугу (напівокружність), яка показана на наступному рисунку.

![](_page_35_Figure_2.jpeg)

Зазначені вище дій треба повторити, але тепер у послідовності від позиції 7 до позиції 8. Знов з'явиться прямий відрізок і віконце для параметрів дуги, і після натиснення кнопки OK (позиція 9) він перетворюється на другу дугу.

Таким чином в зубцово-пазовій структурі ротора виявиться повна окружність (див. наступний рисунок) , на розгортці який буде побудований графік заданої величини.

Для початку процедури побудови графіку треба натиснути кнопку з відповідною піктограмою (позиція 10) і з'явиться вікно (позиція 11).

З наданих пропозицій обираємо нормальну складову магнітної індукції Bn (у полярних координатах це буде радіальна складова *Br*). Кликом курсору (позиція 12) відкривається додаткове віконце (позиція 13), де задається кількість інтервалів на графіку, приміром 5000) – велика кількість забезпечує якість зображення.

Після натиснення кнопки OK (позиція 14) на екрані з'являється графік залежності Bn(x), де x (або Length), поточна лінійна координата на розгорнутій окружності, яка була побудована на середньому рівні зубцево-пазової структури ротора.

![](_page_36_Figure_3.jpeg)

# **ВИЗНАЧЕННЯ ЕЛЕКТРОМАГНІТНИХ І СИЛОВИХ ПАРАМЕТРІВ ТРИФАЗНОГО АСИНХРОННОГО ДВИГУНА ЗА РЕЗУЛЬТАТАМИ ЧИСЕЛЬНО-ПОЛЬОВОГО РОЗРАХУНКУ ЙОГО МАГНІТНОГО ПОЛЯ**

*7. Визначення магнітного потоку, що проходить через частину циліндричної поверхні на середній лінії проміжку на полюсному кроці*

![](_page_37_Figure_2.jpeg)

За допомогою курсору на лінії окружності в проміжку треба знайти точку з максимальним позитивним *Аz*1 значенням векторного магнітного потенціалу. Ці значення відображаються у віконці FEMM Output (див на рисунку).

Потім таким же чином треба знайти точку з максимальним негативним *Az*2 значеннями векторного магнітного потенціалу.

Отримані значення зберігаються з відповідним знаком (плюс або мінус).

Тоді магнітний потік визначається за формулою: *Ф*=( *<sup>A</sup>z*,1−*A<sup>z</sup>* ,2)⋅*<sup>l</sup> a* , де *la* – активна довжина ТАД.

### *8. Електромагнітний момент, що діє на ротор ТАД*

Послідовність дій вказана на рисунку.

Спочатку в режимі блока (позиція 1) курсором виділяються всі елементи ротора (позиція 2) і все в ньому стає зеленим. Потім натискається кнопка з зображенням інтегралу (позиція 3) і у вікні, що виникає, треба обрати опцію Torque via Waighted Stress Tensor (момент через тензор магнітного натягнення).

Після кліку курсором на назві даного параметра з'являється віконце (позиція 4) зі значенням електромагнітного моменту у Н·м.

![](_page_38_Figure_0.jpeg)

# *9. Сили, що діють: на провідники в пазах ротора або провідники в пазах статора*

Розглянемо визначення сил на прикладі паза статора, що показано на рисунку.

Щоб визначити сили, що діють на провідники, треба перейти в режим блока (позиція 1) і виділити зону потрібного пазу (позиція 2).

Потім натискається кнопка з зображенням інтегралу (позиція 3) і у вікні, що виникає, треба обрати опцію Lorentz force  $(J \times B)$  (сила Лоренца). Після кліку курсором на назві даного параметра з'являється віконце (позиція 4) зі значенням координатних складових сили *Fx* та *Fy*.

За отриманими складовими сили далі визначається її модуль:  $^{2}_{x}$ +*F*<sup>2</sup><sub>*y*</sub> 2  $y$  y H. За складовими сили можна побудувати її вектор.

Перебираючи почергово спочатку пази ротора, а потім статора, можна визначити максимальні значення сил, що діють на розташовані в них провідники, а також напрямки їх дії.

![](_page_39_Figure_0.jpeg)

### *10. Сили, що діють на зубці осердя статора*

Ці сили визначаються на дузі зубцевого кроку через тензор магнітного натягнення (ТМН). Пояснення цього надається на наступних двох рисунках.

Спочатку у режимі сегмента (позиція 1) робляться послідовно два кліки у позиціях 2 і 3, які обов'язково знаходяться у повітряному проміжку. На екрані з'являється прямий відрізок і відкривається віконце (позиція 4), сенс якого вже розглянуто в пункті 6 вище за текстом. Але у даному разі кут (Arc Angle) повинен дорівнювати зубцевому кроку статора τ*s* = 360 / *Qs*, де *Qs* – кількість пазів статора (τ*s* у градусах). Після натиснення кнопки ОК (позиція 5) прямий відрізок у проміжку стає дугою (перехід за стрілкою 6).

Потім натискається кнопка з зображенням інтегралу (позиція 7 на другому рисунку) і у вікні, що виникає, треба обрати опцію Force from Stress Tensor (сила через тензор магнітного натягнення). Після кліку курсором на назві даного параметра з'являється віконце (позиція 8) зі значенням координатних складових сили *Fx* та *Fy*.

За отриманими складовими сили далі визначається її модуль:  $F\!=\!\sqrt{F}_x^2\!+\!F}_y^2$ 2 у Н. За складовими сили можна побудувати її вектор.

![](_page_40_Figure_0.jpeg)

![](_page_40_Figure_1.jpeg)

Перебираючи почергово зубцеві кроки статора, можна визначити максимальні значення сил, що діють на зубці статора, а також напрямки їх дії.

Все те, що зроблено для визначення сил, що діють на зубці статора, можна зробити і для визначення сил, що діють на зубці ротора.

# *11. Струм будь-якої обмотки двигуна, її магнітне потокозчеплення та індуктивність*

Визначення зазначених параметрів надається на прикладі фазної обмотки статора *А*, і робота йде окремо з її частинами з позитивними (IA+) і негативними (IA-) напрямками струму в фазних зонах/

Натисненням кнопки (позиція 1) включається режим електричного кола і відкривається меню Circuit Properties з переліком струмі. З них обираємо частину фазної обмотки А з позитивними струмами (позиція 2). Після цього вікно Circuit Properties розширюються (позиція 3) в ньому з'являються електромагнітні параметри частини обмотки, що розглядається. Тут для даної частини обмотки виводяться струм *isA+*, магнітне потокозчеплення Ψ*sA+* та індуктивність *LsA+*. Значення величин Ψ*sA+* та *LsA+* враховують дію усіх обмоток, в яких були задані струми під час розрахунку магнітного поля ТАД.

Ті ж саме дії виконуються для частини фазної обмотки А з негативним напрямком струму (IA-) за позиціями 4 і 5, і виводяться її струм *isA-*, магнітне потокозчеплення Ψ*sA-* та індуктивність  $L_{sA}$ .

На рисунки показано, як визначається магнітне потокозчеплення Ψ*s* всієї фазної обмотки. Воно стосуються активної довжини ТАД, тобто без врахування лобових частин.

![](_page_41_Figure_5.jpeg)

### *12. Магнітне потокозчеплення провідників в зоні, що виділяється*

Магнітне потокозчеплення можна визначити для провідників в одному або декількох будь-яких пазах електричної машини, у тому числі – ТАД.

На рисунку конкретно розглядаються провідники в чотирьох пазах статора – це можуть бути пази однієї фазної зони, хоча і не обов'язково.

Виконання завдання проводиться в режимі блоку (позиція 1). При натиснутій кнопці курсором виділяються обрані пази – вони будуть мати зелений колір.

Потім натискається кнопка з зображенням інтегралу (позиція 2) і у вікні Block Integrals (позиція 3), що виникає, треба обрати опцію A (позиція 4) – буде інтегруватися векторний магнітний потенціал.

У вікні Integral Result (позиція 5) знаходиться значення магнітного потокозчеплення Ψ*s*, сенс якого пояснено на рисунку. Там же показано, як перейти до магнітного потокозчеплення частини обмотки або котушки, провідники якої розташовані в розглянутих пазах, у разі якщо вони мають кількість *Nz* і усі з'єднані послідовно.

Зазначимо, як і раніше, що магнітне потокозчеплення враховую магнітне поле тільки на активній довжині ТАД, тобто без врахування лобових частин обмоток або котушок.

![](_page_42_Figure_7.jpeg)

### **АВТОМАТИЗОВАНЕ ФОРМУВАННЯ РОЗРАХУНКОВИХ МОДЕЛЕЙ ЕЛЕКТРИЧНИХ МАШИН ДЛЯ ПРОГРАМНОГО СЕРЕДОВИЩА FEMM на алгоритмічній мові Lua**

**Вступ.** Існують програмні продукти для чисельних розрахунків магнітних полів (МП) різних електротехнічних пристроїв. Програми дозволяють враховувати досить точно реальну геометрію пристроїв і нелінійні магнітні властивості феромагнітних осердь. Серед таких продуктів широкого поширення набула програма FEMM [1], заснована на методі кінцевих елементів і орієнтована на розрахунок двомірних МП. Цього вистачає для електричних машин (ЕМ) класичної конструкції, що мають практично плоскопаралельне МП в межах аксіальної довжини їх активної частини.

Програма FEMM для розрахунку МП вже не вимагає від користувача розробки якихнебудь математичних моделей - формул і систем рівнянь. Досить наслідувати інструкції, що додаються, при побудові *геометричних моделей*, що відображують конструкцію ЕМ, і *фізичних моделей*, що відображують фізичні властивості матеріалів і струмові параметри обмоток і постійних магнітів. Потрібно наслідувати інструкції і при витяганні результатів розрахунку МП і їх використання.

При експлуатації програми FEMM обумовлені дії виконувалися і ще виконуються вручну. Найбільший час розраховувачі витрачають на формування геометричних і фізичних моделей і витягання отримуваних результатів розрахунків, а також на перетворення їх у форму, придатну для подальшого використання в процесі проектування і дослідження ЕМ.

Проблеми витрат часу розраховувачів стають ще більш серйозними при багатоваріантних розрахунках МП і електромагнітних параметрів ЕМ, у випадках варіювання їх геометрією, розмірами, струмами, розташуванням рухомих частин.

Обумовлені проблеми можна здолати автоматизацією побудови геометричних і фізичних моделей ЕМ, управління розрахунком і перебору параметрів, а також витягання, обробки і приведення в необхідну форму результатів. Такі можливості користувачам програми FEMM надає інтегрована в неї алгоритмічна мова Lua. І завдання тепер полягає в написанні відповідного комплексу програм (*скриптів*). Це завдання є дуже складним, оскільки вимагає володіння знаннями в областях ЕМ, програмування і теорії МП. Але це завдання цілком виправдане, оскільки програма пишеться один раз, а використовується безліч разів і будь-якою кількістю користувачів.

Cкрипты Lua дозволяють багаторазово підвищити продуктивність розраховувачів, і при цьому ще забезпечити можливість отримання таких параметрів і характеристик електричних машин, які практично неможливо отримати в "ручному" режимі роботи з програмою FEMM.

#### **Загальна характеристика скрипта Lua**

*Lua* - це швидка, легка і зручна скриптовый мова програмування, яка створювалася для програмування баз даних. Простий синтаксис і легкість вбудовування Lua в інші програми забезпечили Lua широке поширення. Реалізація Lua має окремо компілятор з початкової мови у виконуваний код і віртуальну машину для виконання генерованого коду. Lua являє собою мову з динамічним визначенням типів даних. Змінні мови можуть містити значення будь-якого типу. Усі значення в Lua можуть зберігатися в змінних, використовуватися як аргументи при виклику функцій і повертатися у вигляді результату їх виконання. Lua являє собою ядро мови, яке можна вбудовувати в прикладну програму, наприклад, в FEMM.

Файл скрипта Lua пишеться в текстовому редакторові, але повинен мати тип "LUA", файли даних і результатів - тип Текстовий документ.

Тексти файлів скриптів і файлів даних можна писати в редакторові *Блокнот*. У рядках цих файлів усе після подвійного дефіса (--) програма сприймає як коментарі і для роботи не використовує.

Імена змінних записуються на латиниці і можуть бути довільними, але повинні починатися з букви.

У коментарях після подвійного дефіса (--) можна використовувати як латиницю, так і кирилицю.

Програми Lua, як і інші мови програмування, оперують з різними типами даних, причому тип даних заздалегідь оголошувати не потрібно, оскільки він встановлюється автоматично після першого використання відповідного ідентифікатора, наприклад

Str1="RezTAD\_3\_1" - строкова змінна;

ja=15 - цілочисельна змінна; Is=12.135 - змінна з фіксованою точкою; Rrp=1.540e-5 - змінна з плаваючою точкою.

Є ще Булеві змінні.

Lua, як і інші мови програмування, дозволяє створювати функції (*function*), наприклад: function Force xy(x, y, grupe) { *оператори програми* } end

Звернення до функції повторює її ім'я із заміною формальних змінних на фактичні Force xy(x2, y2, gr), причому значення x2, y2, gr перед зверненням повинні бути визначені.

Lua може оперувати з *циклами* (повторюваними діями),

наприклад: цикл перебору із заданим числом і кроком повторень

for  $q=1$ , qsp, 1 do { оператори програми } end

цикл перебору із завершенням по виконання постумови

b=0 repeat b=b+1 { оператори програми } until  $(b==10)$ 

Використовуються також умовні оператори:

if hr0>1e-2 then mi\_addnode(xb,ya) end

if i2 $>=10$  then x=0.5 y=2.35 else x=2.3 y=2.35e2 end

В умовних операторах використовуються операції порівняння :

 $=$ ,  $>$ ,  $<$ ,  $>$ =,  $<$ =,  $=$ 

Є також логічні операції and (и) or (чи), not (ні), за допомогою яких виходять складені умови логіки, наприклад,

if (a>0) and (b==1) then, if (a <= 0) or (a > 10) then.

Змінні можна об'єднувати в одновимірні або двомірні масиви.

Оголошення одновимірного масиву виглядає так

 $F = \{\}$ 

і тоді цей масив використовується, наприклад, так:

for i=1,qsp,1 do  $F[i] = Ns*A/S$   $F\sin=2*F[i]*\sin(alk)/qp1$  end

Можна робити обчислення по стандартних функціях: *sqrt* - корінь квадратний; *sin, cos, tan, atan, atan2* - синус, косинус, тангенс, арктангенс та ін.

Записувані свої формули використовують звичайні арифметичні і алгебраїчні дії, наприклад:  $y=2.5*x^{3}/(b+c*d1)$  c=sqrt(a^2+b^2) a=c\*cos(fi) b=c\*sin(fi)

Для тригонометричних функцій кути (fi) потрібно задавати в радіанах, а при побудові геометричних об'єктів Lua оперує кутами – в градусах.

Команди параметрів *Задачи* в скриптах Lua (для побудови фізико-геометричних моделей і виконання розрахунків):

 $create(0) -$ вказівка на початок з «чистого аркуша» нової задачі розрахунку магнітного поля;

mi probdef(0,"millimeters","planar",1E-8,la,a се) – вказівка параметрів завдання : частота (для стаціонарного магнітного поля - 0), одиниці виміру розмірів (мм), тип координат (прямокутні), активна довжина по аксіальній осі, точність рішення рівнянь магнітного поля (нев'язка), мінімально допустимий кут трикутників :

mi\_analyze(1) – команда початку виконання розрахунку магнітного поля

mi loadsolution() – команда завантаження і показу рішення, відповідного об'єкту, що розраховується.

Побудова геометричних моделей пристроїв, що розраховуються, за допомогою Lua заснована на командах розставляння вузлів - координатних точок (x, y). На їх основі своїми командами будуються *прямі відрізки* і *дуги*.

У замкнутих підобластях, що утворюються, - *блоках* ставляться їх *мітки*, через які їм приписуються фізичні властивості.

Ці властивості задаються окремими командами, в яких вказуються усі необхідні магнітні параметри матеріалів, значення струмів, розміри трикутників скінченно-елементної структури та ін. Є також свої команди для вибору і розставляння *граничних умов (mi\_addboundprop)*.

Перелічені вище об'єкти можна об'єднувати в нумеровані *групи*, щоб оперувати з усіма об'єктами групи відразу.

Наведемо команди, що часто зустрічаються, де (*x*,*y),* (*x*1,*y*1) и (*x*2,*y*2) –координати вузлів:

1) додавання об'єктів:

*mi\_addnode*( $x, y$ ) – вузол;

*mi\_addsegment*(*x*1,*y*1,*x*2,*y*2) –відрізок між вузлами;

*mi\_addarc*(*x*1,*y*1,*x*2,*y*2,*angle*,*maxseg*) – дуга між вузлами з опорним кутом '*angle*' з кутових сегментів розміром '*maxseg*';

*mi\_addblocklabel*( $x$ , $y$ ) – ярлик блоку;

2) вибір найближчих до точки (*x, y*) об'єктів:

*mi\_selectnode* $(x,y)$  – вузол;

*mi\_selectsegment* $(x,y)$  – відрізок;

 $mi\_selectarcsegment(x,y) - \text{gyra};$ 

*mi\_selectlabel*( $x$ , $y$ ) – ярлик блоку;

*mi\_selectgroup* $(n)$  – *n*-а група;

3) копіювання:

*mi\_mirror*(*x*1,*y*1,*x*2,*y*2,*edit*) –вибраних об'єктів відносно лінії, що проходить через точки (*x*1,*y*1) и (*x*2,*y*2), де *edit* –дія редагування : 0 - для вузлів, 1 - відрізків, 2 - дуг, 3 - міток, 4 - груп;

*mi\_copyrotate*(*bx*, *by*, *angle*, *copies*, *edit*), де *copies* –стільки разів з поворотом на кут angle відносно базової точки *bx, by*; edit – див. вище;

*mi\_copytranslate(dx, dy, copies, edit)* – копіювання вибраних об'єктів з переміщенням на відстані *dx, dy* по прямокутних координатах, *copies* - кількість копій, *edit* – див. вище.

4) очищення виділення усіх раніше вибраних об'єктів: *mi\_clearselected*();

5) завдання властивостей матеріалів

mi addmaterial("materialname", mu x, mu y, H c, Jr, Ji, Cduct, Lam d, Phi hmax, Lam fill, Lam Type, Phi hx, Phi hy) – додає новий матеріал з ім'ям "materialname" з матеріальними властивостями:

- mu\_x –відносна магнітна проникність в *x* - або *r* -напрямку,

- mu y -відносна магнітна проникність в y - або z - напрямку,

 $-H_c$  – постійна коерцитивна сила магніту в ампер/метрах,

- Јг –реальна (у фазі) і Јі - уявна частині густини струму в Ампер/мм<sup>2</sup>,

- Cduct – електрична питома провідність матеріалу в MCм/м (MS/m),

- Lam d – товщина розшарування матеріалу в міліметрах (товщина листів);

- Phi hmax – кут запізнювання при гістерезисі (у градусах), використовуваний для нелінійних кривих B-H,

- Lam\_fill – коефіцієнт заповнення розшарованого (шихтованого) феромагнетика (це параметр, як правило, задається значенням 1 в діалоговому вікні femme препроцесора, тому що, за умовчанням, залізо цілком заповнює об'єм);

- Lam type – встановити тип розшарування : 0 - не шаруватий або шаруватий в площині розрахунку; 1 - листовий в площині *x* або *r*; 2 - листовий в площині *y* або *z*; 3 - магнітний провідник; 4 - багатожильний провід; 5 - дріт типу литца (Litz), 6 - квадратний дріт;

- Phi\_hx, Phi\_hy – для лінійних завдань кути запізнювання на гістерезис в *x* - і *y* –напрямках (у градусах).

Приклади команд:

*mi\_addmaterial("muo",1,1)* - матеріал блоків з немагнітними властивостями;

*mi\_addmaterial(bh\_name,0,0,0,0,0,dsl,0,kFe,0,0)* – матеріал феромагнітної ділянки магнітного ланцюга з ім'ям кривої намагнічення *bh\_name*.

6) установка властивості матеріалу конкретної підобласті - блоку:

*mi\_setblockprop*("*blockname*", *automesh*, *meshsize*, "*incircuit*", *magdir*, *group*, *turns*), где "*blockname*" – ім'я ярлика для магнітних властивостей блоку, *automesh* - вибір способу треангуляции скінчених елементів, *meshsize* - обмежуючий розмір елементу, "*incircuit*" - символ струму, magdir - напрям намагнічення, *group* - номер групи, *turns* - кількість ефективних провідників із струмом.

Наприклад,

-- Матеріал для спинки осердя статора  $x=0$  *y=rse-hys/2 mi\_addblocklabel(x,y) mi\_selectlabel(x,y) mi\_setblockprop(bhy,0,fe2," ",0,1,0) mi\_clearselected()* --Завдання властивостей струму в пазу статора

 $x = -40$   $y = 60$  mi\_addblocklabel(x,y) mi\_selectlabel(x,y) *mi\_setblockprop("muo",0,fe4,IA+,0,4,Ncs) mi\_clearselected()*

Для відкриття файлу даних з ім'ям DanTAD\_PN\_p на читання використовується команда f  $d =$  openfile("DanTAD PN p" .. ".txt","r")

Оператор читання read(f\_d, "\*n", "\*l") з чергового рядка файлу даних бере значення стількох числових або строкових даних, скільки разів в нім фігурує опція "\*n", а опцією "\*l" буде зроблено переведення на новий рядок, тобто що залишився в рядку будь-який текст ігнорується і використовується розраховувачем як коментар (тут його прийнято відділяти символом:) PN=read(f d, "\*n", "\*l") -- номінальна потужність ТАД, кВт Usn=read(f d,"\*n","\*l") -- номінальна фазна напруга, В Is=read(f  $d,$ "\*n","\*l") -- діюче значення фазного струму.

Для цих команд у файлі даних мають бути передбачені відповідні рядки

- 3 : PN номінальна потужність ТАД, кВт
- 220 : Usn номінальна фазна напруга, В

5.95 : Is - діюче значення фазного струму статора, A

Після введення усіх даних файл f\_d закривається командою closefile(f d).

Для відкриття текстового файлу результатів з ім'ям RezDanTAD\_PN\_p на запис використовується команда:

writeto("RezDanTAD\_PN\_p")

Оператор *write* записує дані у файл результатів, в нім опція "\r\n" дає перехід на новий рядок, а символ %6.3f є форматом (format) числа, тобто в цьому прикладі під число виділяється 6 позицій, у тому числі 3 - під дробову частину.

write(format(" ms=%1.0f",ms),format(" p=%1.0f",p),format(" fs=%2.0f",fs),"\r\n",

format(" PN=%5.2f",PN),format(" Usn=%3.0f",Usn),

format("  $Is = %5.1f", Is), "r\n'n", "r\n'n"$ 

Після запису усіх необхідних даних файл результатів закривається командою writeto().

Файл програми і файли початкових даних повинні знаходитися в загальній для них теці, там же з'являться усі файли результатів.

Скрипти запускаються з робочого вікна в FEMM "кнопкою" *Open Lua Script* в меню *File*.

У вікні, що з'являється, необхідно встановися згадану теку і курсором "кликнути" ім'я скрипта Lua. Далі залишається відстежувати хід роботи програми і дочекатися її завершення. Після цього можна розглядати результати роботи програми в графічних і текстових файлах.

Повніший набір команд і процедур знаходиться в додатку до програми FEMM, які в перекладі надані у файлі «FEMM\_Lua\_proc».

![](_page_47_Figure_8.jpeg)

Приклад фізико-геометричної моделі ТАД

### **Приклад створення скрипту Lua для побудови в програмному середовищі FEMM геометричних моделей зубцово-пазових структур електричних машин**

Приклад, що надається, стосується зубцово-пазової структури трифазного асинхронного двигуна (ТАД).

### **1 Конструкторська модель ТАД**

Типову конструкторську модель ТАД показано на рис. 1, де також подано позначення й напрямки прямокутної *x*, *y* та полярної *r*, α систем координат, що використовуються.

Вихідні параметри ТАД, що задаються у файлі даних для повного формування геометричної моделі осердь статора і ротора ТАД:

 $l_a$  – активна довжина статора і ротора;

*rrv*, *rre*, *rsi* – радіуси окружностей вала і поверхонь осердя ротора та розточення осердя статора;

 $h_{vs}$  – висота спинки осердя статора;

*Qr*, *Qs* – кількості пазів ротора і статора.

![](_page_48_Figure_9.jpeg)

Рисунок 1 – Конструкторська розрахункова модель ТАД

Деталізації вимагають зубцево-пазові структури статора і ротора. Прийняті форми їх пазів з позначенням мінімуму розмірів і опорних точок подано на рис. 2 і рис. 3.

Для паза статора на рис. 2 позначено:

 $h_{s1}, b_{s1}$  – висота і ширина шліца;

 $h_s$ ,  $b_{s2}$ ,  $b_{s3}$  – висота і дві ширини паза.

Для паза ротора на рис. 3 прийняті позначення:

*hr* – висота паза;

 $h_{r1}$ ,  $b_{r1}$  – висота і ширина шліца;

*rr*1, *rr*2, *hr*<sup>2</sup> – радіуси утворювальних кіл і відстань між їх центрами.

![](_page_49_Figure_0.jpeg)

Рисунок 2 – Конструкція паза статора

![](_page_49_Figure_2.jpeg)

Рисунок 3 – Конструкція паза ротора

На основі представлених вихідних даних обчислюються додатково параметри геометричної моделі ТАД:

 $r_{se} = r_{si} + h_s + h_{vs} -$  радіус статора зовнішній;  $r_{sn}$ =sqrt( $x^2+y^2$ ) – радіус по кутах дна пазів статора, де  $x=r_{si}+h_s$ ,  $y=b_{s3}/2$ ;  $h_{vr} = r_{re} - h_r - r_{rv}$  – висота спинки осердя ротора; δ=*rsi*-*rr* – повітряний проміжок (потім замість δ буде *delta*);  $t_{sa}$  =360/ $Q_s$ ;  $t_{ra}$ =360/ $Q_r$  – зубцево-пазові кроки статора і ротора в градусах.

Пази статора і ротора будуються за координатами вузлових точок (реперні точки), які пронумеровані на рис. 2 і рис. 3. Для визначення цих координат пази повторено на рис. 4 і рис. 5 з додаванням необхідних позначень розмірів і кутів.

![](_page_49_Figure_7.jpeg)

Рисунок 4 – Паз статора з позначенням розмірів, реперних точок і їх координат

Координатні розміри елементів паза статора (рис. 4) обчислюються за формулами:  $y_a = b_{s1}/2$ ;  $y_b = b_{s2}/2$ ;  $y_c = b_{s3}/2$ ;  $x_a = \sqrt{r_{si}^2 - y_a^2}$ ;  $x_b = x_a + h_{s1}$ ;  $x_d = \sqrt{r_{sn}^2 - y_c^2}$ ; *xc*=*xb*+*hs*2; центральні кутові розміри:  $u_1 = \arctg(\ y_a/x_a)$ <sub>;</sub>  $u_5 = t_{sa}/2 - u_{1, i}$  додатково – кут наконечника зубця  $u_{59} = t_{sa} - 2 \cdot u_1$ .

![](_page_50_Figure_1.jpeg)

Рисунок 5 – Паз ротора з позначенням розмірів, реперних точок і їх координат

Для обчислення координатних розмірів паза ротора (рис. 5) важливу роль відіграє кут  $\alpha_u$ . Його визначення пояснімо за допомогою рис. 6, який є спрощеним варіантом рис.5.

![](_page_50_Figure_4.jpeg)

Рисунок 6 – Побудова паза ротора для визначення кута *α<sup>u</sup>*

Відрізок 3-4 є дотичним до кіл з радіусами *<sup>r</sup> <sup>r</sup>* <sup>1</sup> та *r <sup>r</sup>* <sup>1</sup> , тому радіальні відрізки 3-*a* та 4-*b* перпендикулярні до нього. Відрізок *bc* проведено паралельно відрізку 3-4, тому зберігається  $\alpha_u$ , і ще трикутник *abc* є прямокутним. В ньому катет  $ac = r_{r1} - r_{r2}$ , гіпотенуза  $ab = h_{r2}$  і тоді ще катет  $bc = \sqrt{h_{r2}^2 - (r_{r1} - r_{r2})^2}$ . У підсумку маємо шуканий кут *αu*=arctg  $r_{r1} - r_{r2}$  $\sqrt{h_{r2}^2-(r_{r1}-r_{r2})^2}$ .

З урахуванням цього та інших позначень на рис. 5 решта координатних і кутових розмірів елементів паза ротора обчислюються за наступними формулами з урахуванням додаткових позначень на рис. 7:

$$
\alpha_1 = \arctg \frac{y_a}{\sqrt{r_{r1}^2 - y_a^2}}, \quad x_a = \sqrt{r_{re}^2 - y_a^2}, \quad \alpha_2 = 90 - \alpha_1 + \alpha_u, \quad \alpha_3 = 90 - \alpha_u,
$$

$$
y_b = r_{r1} \cos \alpha_u, \quad x_{ed} = r_{r1} \sin \alpha_u, \quad y_c = r_{r2} \cos \alpha_u, \quad x_{sf} = r_{r2} \sin \alpha_u, \quad \alpha_0 = \arctg \frac{y_a}{x_a},
$$
  

$$
\alpha_{r1} = \frac{t_{ra}}{2} - \alpha_0
$$

*ya*

 $\frac{ra}{2} - a_0$ <sub>; координати точки 6</sub>  $x_6 = r_{re} \sin a_{r1}$ ,  $y_6 = r_{re} \cos a_{r1}$ .

![](_page_51_Figure_2.jpeg)

Рисунок 7 – Верхня частина паза ротора

Кут повороту із позиції, що зображена на рис. 7, *a*, в позицію на рис. 7, б складає півзубцевого кроку пазів ротора, тобто 0,5*<sup>t</sup> ra* .

Далі в тексті використовувані величини позначені таким чином, як це вимагають правила ідентифікації в скрипті Lua. При цьому шрифт стає прямим і індєкси піднімаються до рівня основного символу.

### **2 Структура програми побудови геометричної моделі ТАД**

Представлений нижче алгоритм побудови моделей ТАД по суті є послідовним. У ньому виділені основні логічні частини програми, які виконуються одна за одною. Аналогічні назви дій можна знайти потім і в програмі у вигляді коментарів. Але в програмі є ще багато проміжних коментарів, які пояснюють локальні дії всередині умовно виділених логічних частин в представленому переліку:

- 1. Завдання імені файлу вихідних даних.
- 2. Відкриття зовнішнього файлу і читання з нього вихідних даних.
- 3. Організація файлу результатів розрахунку.
- 4. Призначення імені геометричній моделі.
- 5. Розрахунок додаткових параметрів на основі вихідних даних.
- 6. Видача вихідних і додаткових даних в файл результатів.
- 7. Створення файлу для магнітної задачі і завдання її параметрів.

8. Створення центральної точки і опорних точок для поверхні статора, створення цієї поверхні.

- 9. Створення зубцево-пазової структури статора.
- 10. Створення зубцево-пазової структури ротора.
- 11. Створення окружності вала ротора.
- 12. Запам'ятовування створеної моделі ТАД.

#### **3 Файл вихідних даних для програми на скрипті Lua**

Файл вихідних даних пишеться, як і програма, в текстовому редакторі *«Блокнот»*. Цей файл починається з двох рядків коментарів, які не беруть участі в роботі програми. Але ці рядки при введенні інформації головною програмою повинні бути «зняті» як текстові рядки.

У рядках вихідних даних для прикладу взято числові дані для конкретного ТАД. І для головної програми вводяться і становлять інтерес саме числа, або текстові позначення в подвійних лапках (" ") відповідних строкових даних. Все інше, як зазначалося, програма сприймає як коментарі і для роботи не використовує.

Одиниця виміру геометричних розмірів повинна бути такою, яка вказана в заданій інструкції для головного процесора програми FEMM – зазвичай приймаються міліметри.

У наступному тексті файлу даних містяться всі задані вихідні параметри, які вже представлені вище.

Файл даних для побудови геометричної моделі ТАД має такий вигляд:

Файл даних для побудови графічної моделі ТАД програмою LuaTAD\_M

![](_page_52_Picture_157.jpeg)

#### **4 Програмна реалізація розрахункової моделі ТАД**

Далі наводиться повний текст програми на скрипті Lua, яка після її виклику в середовищі FEMM формує графічну модель ТАД.

Рядки програми, що починаються з подвійного дефіса --, як вже зазначалося, є коментарями, і вони ніяк не впливають на роботу програми. Ці коментарі пояснюють суть виконуваних дій в інших – командних і обчислювальних рядках.

Тут представлено лістинг програми. По ходу програми вставлені рисунки, які показують результат виконання тих чи інших команд і процедур на даний момент її роботи. У програмі використовується нумерація точок пазів статора і ротора, яка представлена на рис. 2 – рис. 7.

--ПРОГРАМА для побудови геометричної моделі ТАД --Приклад для виконання завдання студентами з курсу ОНД name\_prog="LuaTAD\_M" --ім'я програми data\_prog=" 09.09.2019" --дата версії --Завдання файлу вихідних даних f d=prompt("Введить ім'я файлу з даними  $\Rightarrow$  DanTAD M")

--Відкриття файлу даних f  $d =$  openfile(f d .. ".txt","r") --Зчитування трьох рядків заголовка в ньому for i=1,3 do str = read(f\_d,"\*l") end gr=Pi/180 --коефіцієнт переводу з градусів в радіани --Введення даних з файлу f\_d name TAD=read(f d,"\*n","\*l") --ім'я ТАД data\_dan=read(f\_d,"\*n","\*l") --дата name\_rez=read(f\_d,"\*n","\*l") --файл результатів la=read(f d,"\*n","\*l") --активна довжина --Параметри і розміри осердя статора  $O$ s=read(f $d$ ,"\*n","\*l") --кількість пазів статора rsi= read(f d,"\*n","\*l") --радіус розточення статора hys=read(f  $d$ ,"\*n","\*l") --висота спинки осердя hs =read(f d,"\*n","\*l") --висота паза hs1=read(f d,"\*n","\*l") --висота шлиця hs $2 = \text{read}(f \ d," m", "*l")$  --висота скошеної частини паза bs1=read(f  $d,$ "\*n","\*l") --ширина шлиця bs2=read(f d,"\*n","\*l") --ширина узької частини паза bs3=read(f d,"\*n","\*l") --ширина широкої частини паза --Параметри і розміри осердя ротора Qr=read(f d,"\*n","\*l") -- кількість пазів ротора  $r = read(f d," n", "*l") -- paqiyc ocep q a soshi l'u'$ ній  $rrv = read(f d, "*n", "*l")$  --радіус вала hr=read(f d,"\*n","\*1") --висота паза hr1=read(f\_d,"\*n","\*l") --висота шлиця  $hr2 = read(f d," m", "*l") -- міжцентрова відстань$ br1=read(f\_d,"\*n","\*l") --ширина шлиця rr1= read(f d,"\*n","\*1") --1-ий радіус rr2= read(f d,"\*n","\*l") --2-ий радіус closefile(f d) --закриття файлу даних -- Дорахування геометричних параметрів rse=rsi+hs+hys --радіус статора зовнішній --Радіус по кутам дна пазів статора  $x=rsi+hs$   $y=bs3/2$   $rsn=sqrt(x*x+y*y)$ hyr=rre-hr-rrv --висота спинки осердя ротора delta=rsi-rre --повітряний проміжок --Пазові кроки статора і ротора, градус tsa  $=360$ /Os tra $=360$ /Or --Формування файлу результатів writeto(name\_rez) --name\_rez –  $iw'$ я --Ім'я геом. моделі ТАД - тип fem geom\_mod="Fe\_Md\_"..name\_TAD..".fem" -- Видання даних в файл name rez write(" МОДЕЛЬ ТАД: "..name TAD.." від "..data\_dan,"\r\n") write(" Програма ",name prog," от ",data  $proj$ ") Start\_date=date() --зчитування поточного часу write(" Поточний час ",Start\_date,"\r\n","\r\n") write(format("  $Qs = %3.0f",Qs)$ ,format("  $Qr = %3.0f",Qr)$ , format("  $la=$ %3.0f",la),format(" delta=%4.2f",delta),"\r\n") write(format("  $rrv=$ %5.1f", $rrv$ ), format("  $rre=$ %5.1f", $rre$ ), format("  $rsi=\frac{9}{5}$ .1f",rsi), format("  $rsn=\frac{9}{5}$ .1f",rsn),

format("  $rse=\frac{9}{5}$ .1f",rse), " $\rm \forall r \, n$ ") write(format(" hys=%5.1f",hys), format(" hs=%5.1f",hs), format(" hs1=%4.1f",hs1), format(" hs2=%4.1f",hs2),"\r\n", format(" bs1=%4.1f",bs1), format(" bs2=%4.1f",bs2), format(" bs3=%4.1f",bs3),"\r\n") write(format("  $hr = %5.1f", hr$ ), format("  $hr1 = %4.1f", hr1$ ), format(" hyr=%5.1f",hyr),format(" hr2=%5.1f",hr2),"\r\n", format(" br1=%4.1f",br1),format(" rr1=%4.1f",rr1), format(" rr2=%4.1f",rr2),"\r\n"), format(" tra=%5.2f",tra),format(" tsa=%5.2f",tsa),"\r\n")

--ПОЧАТОК РОБОТИ ПРОГРАМИ FEMM --Побудова документа магнітної задачі --і задання її параметрів  $create(0)$ mi\_probdef(0, "millimeters", "planar", 1E-8, la) --Збереження файлу FEMM з ім'ям geom mod mi\_saveas(geom\_mod)

## --ФОРМУВАННЯ ГЕОМЕТРИЧНОЇ МОДЕЛІ ТАД

```
--Зовнішня поверхня осердя статора
--Ставляться точки центра, верху і низу окружності
mi_addnode(0,0) mi_addnode(0,rse) mi_addnode(0,-rse)
--Дуги поверхні статора
m seg=5 --розмір сегмента дуг, градуси
--Ліва і права півокружності 
miaddarc(0, \text{rse}, 0, -\text{rse}, 180, m \text{ seg})miaddarc(0,-rse,0,rse,180,m-seg)--Робимо розмір екрана за зовнішніми лініями моделі ТАД
mi_zoomnatural() 
--Побудова зубцево-пазового слою 
--статора і об'єднання його в групу 1
--Координатні розміри елементів паза статора (рис. 2, 4)
ya=bs1/2 yb=bs2/2 yc=bs3/2 xa=sqrt(rsi^2-ya^2)
xb=xa+hs1 xc=xb+hs2 xd=xa+hs--Ставляться точки від 1 до 4 
mi_addnode(xa,ya) mi_addnode(xb,ya) 
mi_addnode(xc,yb) mi_addnode(xd,yc)
--Проводяться лінії між ціма точками
mi_addsegment(xa,ya,xb,ya) mi_addsegment(xb,ya,xc,yb)
mi_addsegment(xc,yb,xd,yc)
--Розмічаються ці точки і лінії
mi_selectnode(xa,ya) mi_selectnode(xb,ya)
mi_selectnode(xc,yb) mi_selectnode(xd,yc)
x=(xa+xb)/2 mi_selectsegment(x,ya)
x=(xb+xc)/2 y=(ya+yb)/2 mi_selectsegment(x,y)
x=(xc+xd)/2 y=(yb+yc)/2 mi_selectsegment(x,y) --100
--Призначення точкам і лініям групи 1
mi_setnodeprop(" ",1) --точки
mi_setsegmentprop(" "," ",1,0,1) --лінії
mi_clearselected()
pause() --Результат давись на рис. 8, а
```
![](_page_55_Figure_0.jpeg)

Рисунок 8 – Кроки побудування паза статора

--Виділення стінки паза і її відображення симетрично відносно осі х mi\_selectgroup(1) mi\_mirror(0,0,rse,0,4) mi\_clearselected() --Результат дивись на рис. 8, б --Проведення ліній 1-5, 3-7 та 4-8, їх розмічення --і призначення їм групи 1 mi\_addsegment(xa,ya,xa,-ya) mi\_addsegment(xc,yb,xc,-yb) mi\_addsegment(xd,yc,xd,-yc) mi\_selectsegment(xa,0) mi\_selectsegment(xc,0) mi\_selectsegment(xd,0) mi\_setsegmentprop(" "," ", $\overline{1,0,1}$ ) mi\_clearselected() pause() --Результат дивись на рис. 8, в --Виділен. і поворот паза на півзубц.крок уверх над віссю х mi\_selectgroup(1) mi\_moverotate $(0,0,tsa/2,4)$ --Коорд. тчк 5, 8 і копіювання їх під вісь х - тчк. 9, 10 u5=0.5 $*$ tsa $*$ gr-atan(ya/xa) x5=rsi $*$ cos(u5) y5=rsi $*$ sin(u5)  $u8=0.5*tsa*gr-atan(yc/xd) x8=rsn*cos(u8) y8=rsn*sin(u8)$ mi\_selectnode(x5,y5) mi\_selectnode(x8,y8) mi $mirror(0,0, \text{rse},0,0)$ pause()--Результат дивись на рис. 8, г --Проводимо дуги між точками 5-9 і 8-10 m seg=1 ua= $2*u5/gr$  ub= $2*u8/gr$ mi\_addarc $(x5,-y5,x5,y5,ua,m-seg)$ mi\_addarc(x8,-y8,x8,y8,ub,m\_seg) --Виділення дуг і призначення групи 1 mi\_selectarcsegment(rsi,0) mi\_selectarcsegment(rsn,0) mi\_setarcsegmentprop $(1, "", 0, 1)$  mi\_clearselected $()$ pause() --Результат дивись на рис. 8, д --Поворот зубцевого кроку за віссю у mi\_selectgroup(1) mi\_moverotate $(0,0,90,4)$ --Копіювання зубців і отримання повної --зубцево-пазової структури статора mi\_selectgroup(1) mi\_copyrotate $(0,0,tsa,(Os-1),4)$ pause() --модель статора готова --Побудова зубцево-пазового слою ротора і --призначення його елементам групи 9 --Координатні розміри паза ротора (рис. 3, 5- 7) y=rr1-rr2 x=sqrt(hr2^2-y^2) au=atan(y/x) ya=br1/2

 $x=sqrt(rr1^2-ya^2)$  a1=atan(ya/x) a2=90+(au-a1)/gr --град. a3=90-au/gr yb=rr1\*cos(au) yc=rr2\*cos(au) xa=sqrt(rre^2-ya^2) xb=xa-hr1 xc=xb-rr1 xdc=rr1\*sin(au)  $xd=xc-xdc$   $xef=rr2*sin(au)$   $xe=xc-hr2$   $xf=xe-xef$   $xg=xe-rr2$ --Ставляться точки від 1 до 4-ой і 8 mi\_addnode(xa,ya) mi\_addnode(xb,ya) mi\_addnode(xd,yb) mi\_addnode(xf,yc) --Проводяться лінії між точками 1-2, 3-4 mi\_addsegment(xa,ya,xb,ya) mi\_addsegment(xd,yb,xf,yc) --Проводяться дуги між точками 2-3 і 4-8 m seg=10 --розмір сегмента дуг, в градусах mi\_addarc(xb,ya,xd,yb,a2,m\_seg) pause() --Результат дивись на рис. 9, а

![](_page_56_Figure_1.jpeg)

Рисунок 9 – Кроки побудування паза ротора

```
--Розмічаються точки від 1 до 4-ой
mi_selectnode(xa,ya) mi_selectnode(xb,ya)
mi_selectnode(xd,yb) mi_selectnode(xf,yc)
--Розмічення ліній між точками 1-2, 3-4
x=(xa+xb)/2 mi_selectsegment(x,ya)
x=(xd+xf)/2 y=(yb+yc)/2 mi_selectsegment(x,y)
--Розмічення дуги між точками 2-3
y=rr1*sin(Pi/4) x=xc+y mi_selectarcsegment(x,y)
--Призначення точкам, лініям і дузі групи 9
mi_setnodeprop(" ",9) mi_setsegmentprop(" "," ", 1,0,9)
mi_setarcsegmentprop(m_seg, " ", (0, 9) mi_clearselected()
--Виділення отриманої стінки паза і відображення відносно осі х
mi_selectgroup(9) mi_mirror(0,0,rre,0,4)
mi_clearselected()
pause() --Результат дивись на рис. 9, б
--Рисуються і розмічаються дуги 1-5 і 4-8 в групу 9
a0=2*atan(ya/xa) m seg=0.5
mi_addarc(xa,-ya,xa,ya,a0,m_seg)
mi_addarc(xf,yc,xf,-yc,2*a3,m_seg)
mi_selectarcsegment(rre,0)
mi_setarcsegmentprop(m_seg," ",0,9) mi_clearselected()
mi_selectarcsegment(xg,0) m_seg=20
mi_setarcsegmentprop(m_seg," ",0,9) mi_clearselected()
pause()--Результат дивись на рис. 9, в
--Виділення і поворот паза на півзубц. крок уверх над х
mi_selectgroup(9) mi_moverotate(0,0, \text{tr}a/2,4)pause() --Результат дивись на рис. 9, г
```

```
--Координати тчк 5 і копіювання її під вісь х - тчк.9
u6=tra*gr/2-atan(ya/xa) x6=rre*cos(u6)
y6=rre*sin(u6) mi_addnode(x6,-y6) 
--Проводимо дугу між точками 5-9
m_seg=1 u=2*u6/gr mi_addarc(x6,-y6,x6,y6,u,m_seg)
--Виділяємо тчк. 9 і дугу та відносимо їх в групу 9 
pause() --Результат дивись на рис. 9, д
mi_selectnode(x6,-y6) mi_selectarcsegment(rre,0)
mi_setnodeprop(" ",9) mi_setarcsegmentprop(m_seg,"",0,9) mi_clearselected()
--Зубцевий поділ ротора копіюється Qr-1 разів з кутовим
--шагом tra, і отримується структура пазів ротора
mi_selectgroup(9) mi_copyrotate(0,0,tra,(Qr-1),4)
--Рисуємо окружність вала ротора
--Точки верху і низу окружності 
mi_addnode(0,rrv) mi_addnode(0,-rrv) m_seg=10
--Ліва і права півокружності 
miaddarc(0,rrv,0,-rrv,180,m-seg)miaddarc(0, -rrv, 0, rrv, 180, m-seg)pause() --геометрична модель готова 
--Результат дивись на рис. 10 ф рис. 11
mi_saveas(geom_mod) --запом'ятовується модель ТАД
```
![](_page_57_Figure_1.jpeg)

Рисунок 10 – Геометрична модель ТАД

![](_page_58_Figure_0.jpeg)

Рисунок 11 – Фрагмент геометричної моделі ТАД

--Резерв для розширення знань:

 $-$ mi\_analyze(1)  $-$ Почати і виконати розрахунок магнітного поля

--mi\_loadsolution() --Перейти до показу результатів розр.

Write("Успішне завершення всієї програми розрахунків")

writeto() --закриття файлу результатів

### **5. Інструкція з використання скрипта**

Для використання скрипта побудови геометричної моделі ТАД, необхідно наступне:

1) файл скрипта з розширенням \* .lua, а також файли з вихідними даними для побудови геометрії повинні знаходитися в одній папці;

2) запускаємо програму FEMM і в меню File вибираємо Open Lua script;

3) далі у вікні, яке з'являється, треба вибрати наявну папку зі скриптом Lua, вибрати або ввести необхідне ім'я файлу з програмою побудови геометричної моделі ТГ і клавішею Enter або подвійним кліком клавіші «миші» запустити програму, яка активізує цей файл;

4) подальші побудови моделі ТАД програма Lua виконує автоматично. При бажанні в програму можуть бути вставлені команди Pause(), які забезпечать зупинку програми в кожному конкретному місці. Після перегляду поточного зображення на екрані комп'ютера клавішею Enter можна продовжити виконання програми;

5) вставлені в бажаних місцях програми команди mi\_saveas(name) дозволяють зберегти черговий файл з поточним – проміжним результатом побудови моделі ТАД під довільним ім'ям name, наприклад, name="geom\_mod\_01.fem".

Саме таким способом збережені ілюстрації – рис. 8 – 11, що супроводжують наведений текст – скрипта Lua.

## **6 Результати роботи програми FEMM зі скриптом Lua**

Файл результатів, отриманий у підсумку роботи наданого скрипту Lua, має такий вигляд:

 МОДЕЛЬ ТАД: TAD\_M від 11.09.2019 Програма LuaTAD\_M від 09.09.2019 Поточний час 09/11/19 09:43:36 Qs= 48 Qr= 38 la=130 delta=0.50  $rrv= 22.5$  rre= 92.0 rsi= 92.5 rsn=114.4 rse=136.0 hys=  $21.7$  hs=  $21.8$  hs1=  $1.0$  hs2=  $2.0$  $bs1 = 3.7$   $bs2 = 7.7$   $bs3 = 10.2$ hr= 32.0 hr1= 0.7 hyr= 37.5 hr2= 25.3  $br1= 1.5$  rr1= 3.9 rr2= 1.9 tra=  $9.47$  tsa=  $7.50$ Успішне завершення всієї програми розрахунків